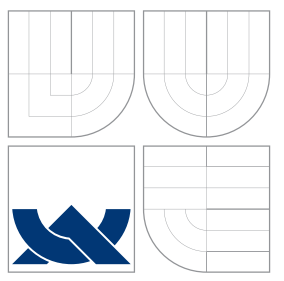

## VYSOKÉ UČENÍ TECHNICKÉ V BRNĚ BRNO UNIVERSITY OF TECHNOLOGY

## FAKULTA INFORMACNICH TECHNOLOGII ÚSTAV POČÍTAČOVÉ GRAFIKY A MULTIMÉDIÍ

FACULTY OF INFORMATION TECHNOLOGY DEPARTMENT OF COMPUTER GRAPHICS AND MULTIMEDIA

# SLOVNÍK PRO MOBILNÍ ZAŘÍZENÍ SE ZAMĚŘENÍM NA ANDROID

DICTIONARY FOR MOBILE DEVICES (IPAD, IPHONE, ANDROID)

BAKALÁŘSKÁ PRÁCE BACHELOR'S THESIS

AUTOR PRÁCE PETER BOBA AUTHOR

**SUPERVISOR** 

VEDOUCÍ PRÁCE Doc. RNDr. PAVEL SMRŽ, Ph.D.

BRNO 2013

# Abstrakt

Tato práce se zabývá návrhem a implementací systému pro vytváření slovníkových databází, stejně tak návrhem a implementací aplikace pro systém Android, která zobrazuje slovníková data obsažená v těchto databázích. Zajímavou funkcionalitou aplikace je možnost pokročilého vyhledávání frází a vět. Slovníkové databáze jsou generovány ze zdrojových lexikálních dat, která jsou strukturována pomocí Lexical Markup Framework.

## Abstract

This thesis deals with the design and implementation of a system for creating dictionary databases, as well as design and implementation of an Android application that displays the dictionary data contained in these databases. An interesting functionality of the application is the possibility of advanced searching for phrases and sentences. Dictionary databases are generated from a lexical data sources that are structured using Lexical Markup Framework.

# Klíčová slova

Android, mobilní zařízení, databáze, vyhledávání, Lexical Markup Framework, slovník

## Keywords

Android, mobile devices, database, search, Lexical Markup Framework, dictionary

## **Citace**

Peter Boba: Slovník pro mobilní zařízení se zaměřením na Android, bakalářská práce, Brno, FIT VUT v Brně, 2013

## Slovník pro mobilní zařízení se zaměřením na Android

## Prohlášení

Prohlašuji, že jsem tuto bakalářskou práci vypracoval samostatně pod vedením pana Doc. RNDr. Pavla Smrže, Ph.D.

> . . . . . . . . . . . . . . . . . . . . . . . Peter Boba 14. mája 2013

## Poděkování

Chtěl bych poděkovat Doc. RNDr. Pavlu Smržovi, Ph.D. a Ing. Janu Kouřilovi za poskytnutí odborné pomoci při vypracovávaní bakalářské práce.

c Peter Boba, 2013.

Tato práce vznikla jako školní dílo na Vysokém učení technickém v Brně, Fakultě informačních technologií. Práce je chráněna autorským zákonem a její užití bez udělení oprávnění autorem je nezákonné, s výjimkou zákonem definovaných případů.

# Obsah

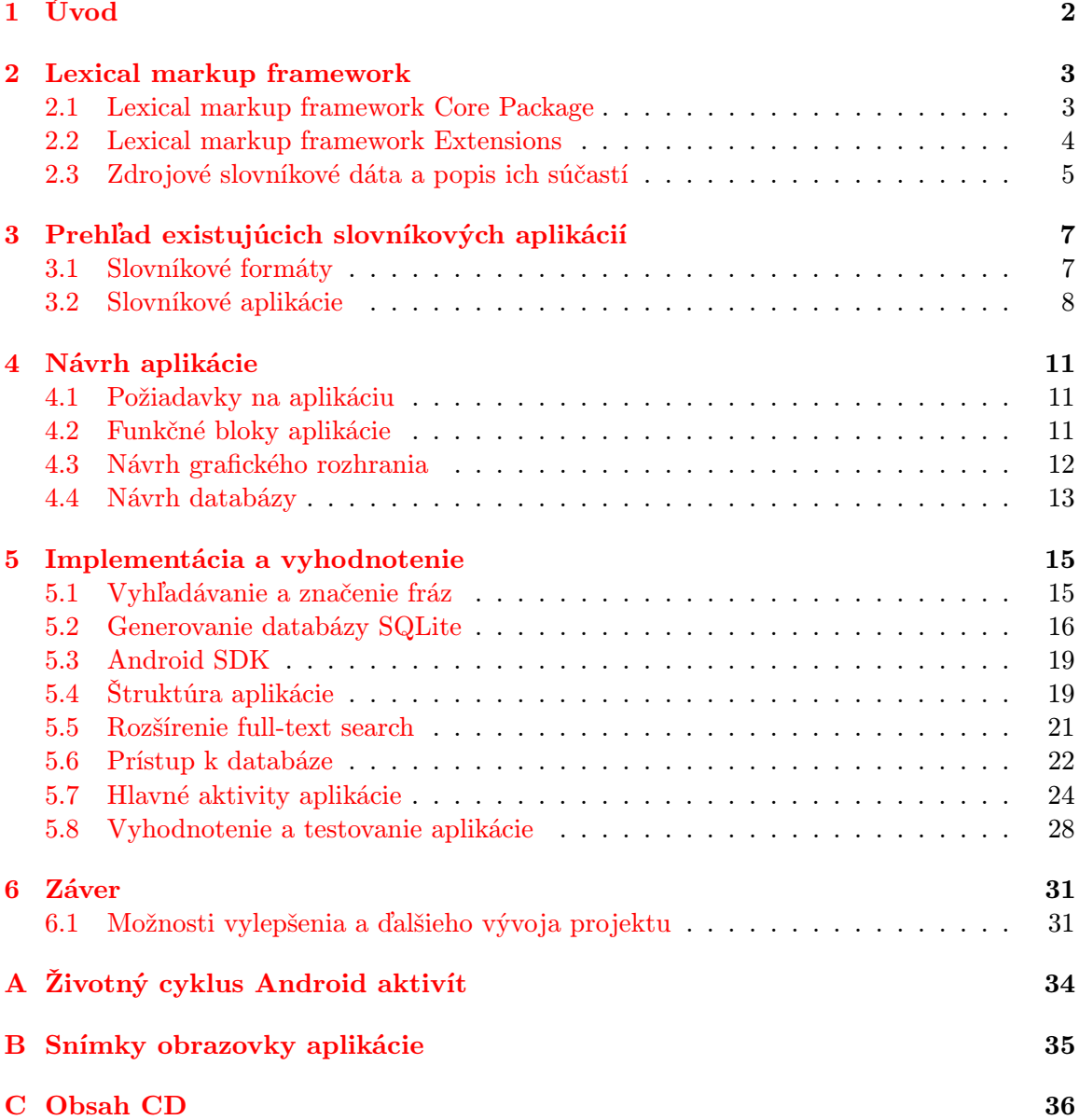

# <span id="page-4-0"></span>Kapitola 1

# Úvod

Slovníky sú v súčastnosti jeden z najužitočnejších zdrojov lexikálnych dát. Machinereadable dictionary (MRD) je elektronická forma slovníkov. Dáta obsiahnuté v tomto type slovníkov majú elektronickú podobu a môžu byť spracované alebo manipulované použitím počítača [\[6\]](#page-35-0). MRD sú masívne využívané aj v oblasti spracovania prirodzeného jazyka (NLP) [\[9\]](#page-35-1).

S nástupom mobilných zariadení sa naskytá možnosť vytvárať aplikácie, ktoré dokážu prezentovať obsah týchto elektronických zdrojov slovníkových dát. Užívatelia, ktorí používajú tlačené, alebo elektronické formy slovníkov získavajú ďalšiu možnosť pre ich zobrazovanie.

Táto práca sa zaoberá vytvorením systému, ktorý umožňuje transformáciu zdrojových lexikálnych dát na slovníkovú databázu a následné zobrazenie týchto lexikálnych dát. Mobilné zariadenia sa líšia nielen architektúrou, ale aj použitým operačným systémom. V tejto práci sa zameriavam na vývoj mobilnej aplikácie pre systém Android. Dôraz bol pri vytváraní aplikácie kladený hlavne na umožnenie fulltextového vyhľadávania a rozšírenú podporu práce s frázami a vetami.

V kapitole [2](#page-5-0) popisujem formát zdrojových lexikálnych dát. Nasleduje stručný prehľad existujúcich slovníkových aplikácií. V kapitole [4](#page-13-0) sú uvedené požiadavky na výslednú aplikáciu. Zároveň v tejto kapitole popisujem proces návrhu jednotlivých súčastí vytváraného systému.

Popis implementácie vytváraného systému je obsahom kapitoly [5.](#page-17-0) V tejto sekcii sa zameriavam predovšetkým na technické prevedenie aplikačných súčastí a použitie technológií v praxi. V podkapitole [5.8](#page-30-0) je uvedené porovnanie vytvorenej aplikácie LMFDictionary s podobnými existujúcimi riešeniami a popis testovania vytváranej aplikácie.

Prácu uzatvára kapitola [6](#page-33-0) v ktorej sumarizujem celý proces riešenia a navrhujem ďalšie možnosti vylepšenia, alebo rozšírenia vytvorenej aplikácie.

# <span id="page-5-0"></span>Kapitola 2

# Lexical markup framework

Cieľom mojej práce bolo implementovať slovníkovú aplikáciu pre systém Android. Slovníkové aplikácie sú založené na existujúcich lexikálnych dátach. Pre účely tejto práce som obdržal slovníkové dáta vo formáte Lexical markup framework (ďalej LMF). Popis tejto štruktúry môžeme nájsť v dokumente Language resource management – Lexical markup framework (LMF) [\[10\]](#page-35-2). Ďalší popis čerpá z tejto publikácie.

LMF je abstraktný metamodel, poskytujúci jednotnú štruktúru slúžiacu na konštrukciu výpočetných lexikónov. Na jeho vytvorení sa podieľali najmä Gil Francopoulo, Monte George a Nicoletta Calzolari. Poskytuje jednotné rozhranie pre použitie v rôznych aplikáciách a pre rôzne účely. LMF zahŕňa morfologické, syntaktické a semantické aspekty a najvyšším cieľom tohto modelu je vytvoriť modulárnu štruktúru, ktorá by umožňovala interoperabilitu všetkých aspektov elektronických lexikálnych zdrojov.

Model LMF je zostavený v súlade s Unified Modeling Language (UML). Používa jeho podmnožinu, ktorá je vhodná pre reprezentáciu lingvistických dát. Model je zložený z dvoch častí:

- LMF Core Package
- LMF Extensions

Pri vytváraní LMF lexikónov definujeme bázu v podobe LMF Core Package. Následne vyberieme voliteľné položky, medzi ktoré patria LMF Extensions a užívateľom definované dátové položky.

### <span id="page-5-1"></span>2.1 Lexical markup framework Core Package

LMF Core Package tvorí základ pre tvorbu LMF modelov a rozšírení. Obsahuje základné triedy reprezentujúce jednotlivé súčasti slovníkových zdrojov. Jeho UML model zobrazuje obrázok [2.1.](#page-6-1)

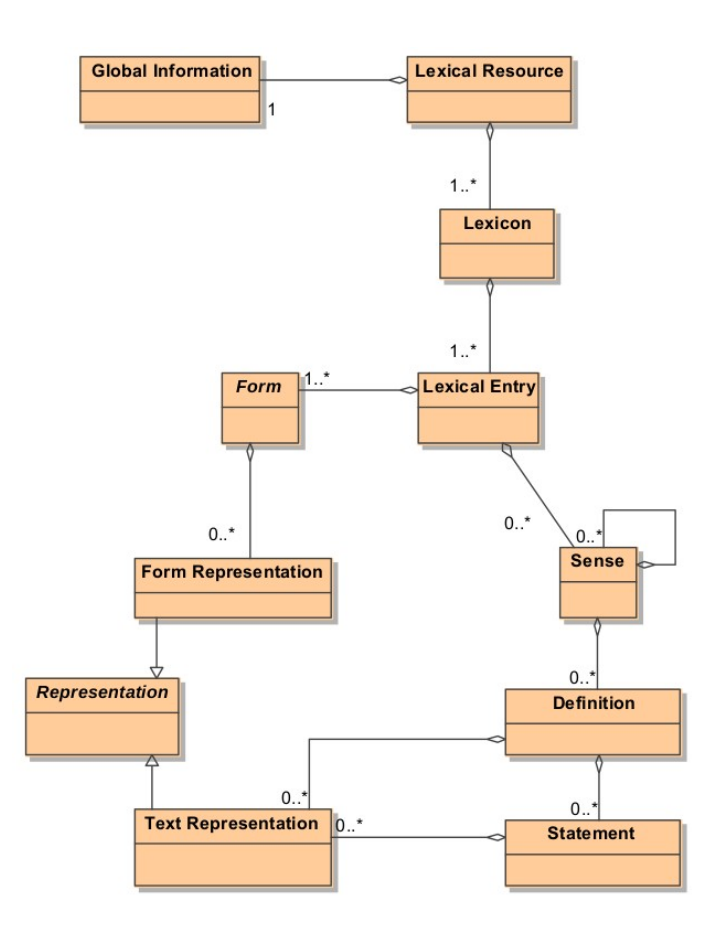

<span id="page-6-1"></span>Obr. 2.1: LMF core package (prevzaté z [\[10\]](#page-35-2))

## <span id="page-6-0"></span>2.2 Lexical markup framework Extensions

LMF Extensions dopĺňajú základný LMF Core package. Ich výhodou je možnosť neustáleho rozširovania a prispôsobovania. Tieto rozšírenia zahŕňajú napríklad balíky pre podporu morfológie, syntaxe a sémantiky. Diagram niektorých rozšírení a ich väzby na LMF Core Package je zobrazený na obrázku [2.2.](#page-6-2)

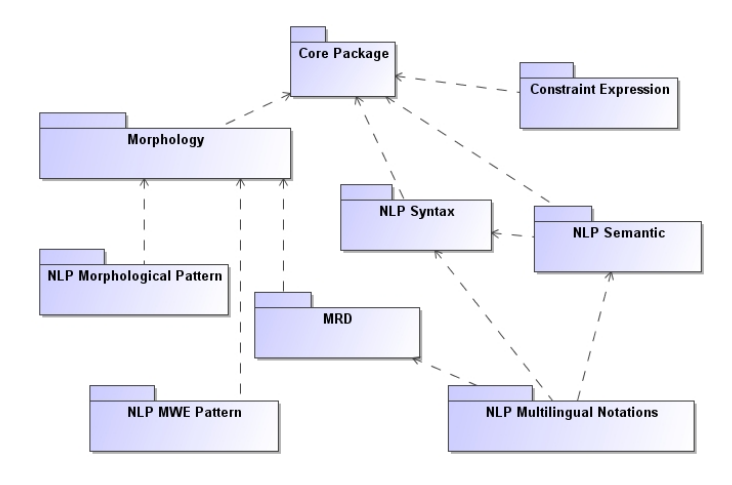

<span id="page-6-2"></span>Obr. 2.2: LMF extensions (prevzaté z [\[10\]](#page-35-2))

### <span id="page-7-0"></span>2.3 Zdrojové slovníkové dáta a popis ich súčastí

Výpis 2.1: Ukážka časti vstupného XML súboru

```
< LexicalResource dtdVersion ="16">
  < GlobalInformation >
    <feat att=" languageCoding " val =" ISO 639 -3" />
  </ GlobalInformation >
  <Lexicon >
    <feat att=" language " val =" eng " />
    < LexicalEntry id=" e106567g ">
      <feat att=" partOfSpeech " val =" noun " />
      <Lemma >
        <feat att=" writtenForm " val =" root " />
      </ Lemma >
      <WordForm >
        <feat att=" phoneticForm " val ="ru:t" />
        <feat att=" writtenForm " val =" root " />
      </ WordForm >
      <Sense >
         <feat att=" senseNumber " val ="1" />
        <Equivalent >
           <feat att =" language " val =" ces " />
           <feat att =" gloss " val=" rostliny " />
           <feat att="writtenForm" val="ko&#345;en" />
        </ Equivalent >
        <Context >
           < TextRepresentation >
             <feat att =" languageIdentifier " val =" eng " />
             <feat att =" text " val =" Some trees have ... " />
           </ TextRepresentation >
           < TextRepresentation >
             <feat att =" languageIdentifier " val =" ces " />
             \frac{1}{2} <feat att="text" val="N&#283; kter &#233; ..." />
           </ TextRepresentation >
        </ Context >
         < SubjectField >
          <feat att =" label " val="bot." />
        </ SubjectField >
      </ Sense >
    </ LexicalEntry >
  </ Lexicon >
</ LexicalResource >
```
Výpis [2.1](#page-7-1) zobrazuje ukážku časti zdrojových slovníkových dát, na ktorých je založená výsledná aplikácia. Výpis obsahuje reprezentáciu anglického termínu root pomocou LMF štruktúry. Popis základných prvkov uvádzam v nasledujúcom texte:

### LexicalResource

Táto trieda môže zahŕňať viacero lexikónov. Reprezentuje celý zdroj a môže sa vyskynúť len raz.

### GlobalInformation

Obsahuje informácie a atribúty, ktoré charakterizujú celý zdroj. Musí obsahovať jeden povinný atribút a to je jazykové kódovanie dokumentu (languageCoding).

#### Lexicon

Lexicon je trieda, ktorá obsahuje lexikálne záznamy. Musí obsahovať aspoň jeden záznam.

### LexicalEntry

Reprezentuje  $lex\acute{e}m^1$  $lex\acute{e}m^1$  v danom jazyku. Môže mať 0, alebo viac významov.

#### Lemma

Je podtrieda triedy Form a je používaná na určenie formy slova. Zvyčajne je odvodená zo slovotvorných prvkov (*root* a *stem*). Ako uvádza Payne<sup>[2](#page-8-1)</sup>, rozdiel medzi týmito termínami je veľmi jemný.

#### WordForm

Určuje tvar, ktorý môže lexém nadobúdať pri použití vo vete.

### Sense

Je to trieda určujúca jeden z možných významov lexikálneho záznamu.

#### Equivalent

Týka sa hlavne viacjazyčných slovníkov. Predstavuje prekladový ekvivalent lexikálneho záznamu, ktorý vychádza z triedy Lemma.

### Context

Predstavuje použitie formy slova v kontexte vety.

### TextRepresentation

Je spojená s potomkami triedy Sense. Vyjadruje špecifický pravopis vetného spojenia a môže obsahovať ďalšie atribúty týkajúce sa tohto spojenia.

### SubjectField

Určuje predovšetkým doménu použitia príslušného termínu.

<span id="page-8-1"></span><span id="page-8-0"></span> $1$ lexém je abstraktná jednotka, združujúca formy, ktoré zdieľajú spoločný význam [\[10\]](#page-35-2).

<sup>&</sup>lt;sup>2</sup>PAYNE, Thomas Edward. Exploring language structure: a student's guide. New York: Cambridge University Press, 2006, xxii, 367 p. ISBN 978-052-1671-507.

# <span id="page-9-0"></span>Kapitola 3

# Prehľad existujúcich slovníkových aplikácií

V súčasnosti je na trhu veľké množstvo slovníkových aplikácií určených pre platformu Android. V nasledujúcom texte uvádzam prehľad niektorých z nich.

Aplikácie využívajú svoj vlastný slovníkový formát, alebo umožňujú načítanie už existujúcich formátov. Prehľad niektorých formátov uvádzam v podkapitole [3.1.](#page-9-1)

Všetky tieto aplikácie sú k dispozícií zdarma v službe Google Play [\[1\]](#page-35-3). Niektoré z nich sú k dispozícií aj v rozšírenej platenej verzii.

### <span id="page-9-1"></span>3.1 Slovníkové formáty

### 3.1.1 WordNet

WordNet je rozsiahla databáza angličtiny. Slová v tejto databáze sú organizované do skupín s podobným významom. Slová, ktoré majú medzi sebou synonymické vzťahy sú združované do setu (tzv. synset).

Každý slovný druh je v databáze organizovaný špecifickým spôsobom. Napríklad prídavné mená sú organizované ako páry antonym, zatiaľ čo podstatné mená môžu byť charakterizované ako "časť-celok" (chair, furniture). Väčšina vzťahov spája slová, ktoré majú<br>Uzv. 1. východní východní v roku 1970 konstantin v roku 1980 konstantin v roku 1980 konstantin v roku 1980 kon spoločný slovný druh. Čerpané z textu " $What\ is\ WordNet?$ "<sup>[1](#page-9-2)</sup>.

### 3.1.2 StarDict

Slovníkový formát StarDict používa na vyjadrenie slovníkových dát viacero súborov. Niektoré z týchto súborov je možné komprimovať, aby sa zmenšila ich veľkosť.

### Súbor .ifo

Obsahuje základné informácie o slovníku ako názov, počet obsiahnutých slov.

### Súbor .idx

V tomto súbore sú obsiahnuté slová, podľa ktorých sa v slovníku vyhľadáva. Je treba špecifikovať posun dát (offset) a celkovú veľkosť slova.

<span id="page-9-2"></span><sup>&</sup>lt;sup>1</sup>What is WordNet?. About WordNet [online]. © 2013 [cit. 2013-04-20]. Dostupné z: [http://wordnet.](http://wordnet.princeton.edu/) [princeton.edu/](http://wordnet.princeton.edu/)

### Súbor .syn

Súbor s koncovkou .syn je voliteľný a obsahuje informácie o synonymách slov. Každá položka tohto súboru obsahuje synonymum a identifikáciu pôvodného slova v .syn súbore.

### Súbor .oft

Súbor potrebný pre použitie medzipamäte (cache). Šetrí pamäť a urýchľuje načítavanie.

### Súbor .clt

Vzniká po zoradení slov funkciou collate. Obsahuje informácie o radení slov. Podpora od verzie StarDict-2.4.8.

### Súbor .dict

Obsahuje samotné slovníkové dáta. Každej položke predchádza identifikátor, ktorý udáva typ tejto položky. Môže ísť napríklad o význam slova, fonetickú reprezentáciu, wav súbor a iné.

Čerpané z textu "StarDict\_format"<sup>[1](#page-10-1)</sup>.

### 3.1.3 DSL

Formát DSL využívajú napríklad slovníky ABBYY Lingvo. V úvode DSL slovníka je treba špecifikovať zdrojový a cieľový jazyk prekladu. Zázam (tzv. karta) v tomto slovníku sa skladá z hlavičky a tela. Hlavička obsahuje samotné slovo alebo frázu a telo obsahuje jednotlivé preklady a komentáre. Pred použitím slovníka vo formáte DSL v software ABBYY Lingvo, je potrebné previesť kompiláciu tohto slovníka. Čerpané z popisu "DSL Dictionary<br>Charles de 2 Structure "[2](#page-10-2).

### <span id="page-10-0"></span>3.2 Slovníkové aplikácie

#### 3.2.1 GoldenDict Free

Aplikácia GoldenDict Free umožňuje vkladanie slovníkov v rôznych formátoch. V súčasnosti podporuje formáty:

- Lingoes (.LD2)
- Babylon (.BGL)
- ABBYY Lingvo (.LSD, .DSL, .LSA, .DAT)
- StarDict
- Dictd
- Hunspell (.AFF, .DIC)

<span id="page-10-1"></span><sup>1</sup>StarDict format. Babiloo [online]. 2007 [cit. 2013-04-20]. Dostupné z: [http://code.google.com/p/](http://code.google.com/p/babiloo/wiki/StarDict_format) [babiloo/wiki/StarDict\\_format](http://code.google.com/p/babiloo/wiki/StarDict_format)

<span id="page-10-2"></span><sup>2</sup>DSL Dictionary Structure. Information Worker Solutions [online]. [2012] [cit. 2013-04-20]. Dostupné z: [http://informationworker.ru/lingvo.en/dsl\\_main\\_dlg.htm](http://informationworker.ru/lingvo.en/dsl_main_dlg.htm)

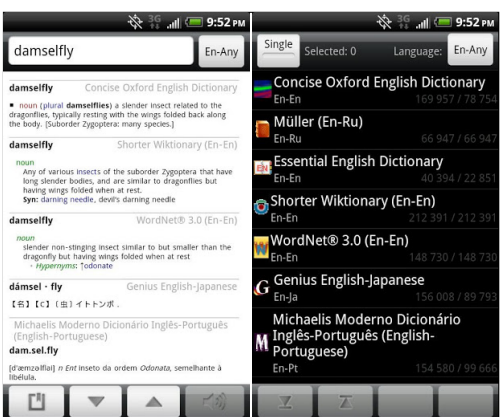

Obr. 3.1: GoldenDict Free

Medzi hlavné prednosti tejto aplikácie patrí možnosť vyhľadávania naraz vo viacerých slovníkoch. Slovník reaguje na vstup návrhmi vyhľadávania. Verzia zdarma umožňuje načítať 5 rôznych slovníkov.

### 3.2.2 ColorDict Dictionary Wikipedia

Táto slovníková aplikácia podporuje užívateľské slovníky vo formátoch WordNet a StarDict. Umožňuje vyhľadávať súčasne vo viacerých slovníkoch a aj v encyklopédií Wikipedia. Medzi ďalšie hlavné prednosti ColorDict patria:

- Hlasové vyhľadávanie
- Návrhy vyhľadávania
- Záznam histórie vyhľadávania
- Text-to-speech

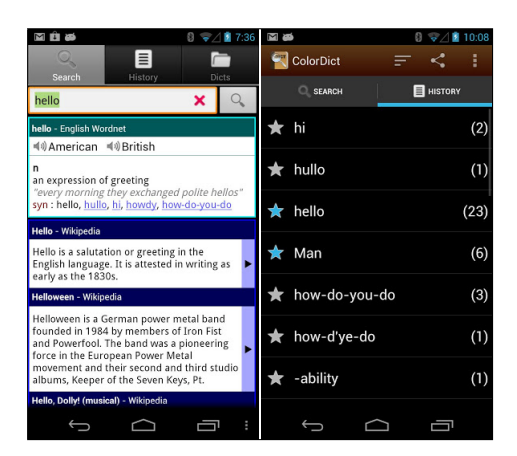

Obr. 3.2: ColorDict Dictionary Wikipedia

### 3.2.3 HandyLex 4 Czech

Aplikácia HandyLex 4 Czech používa vlastné slovníkové databázy (neumožňuje vkladať nové slovníky). Prekladá obojsmerne medzi základnou češtinou a jedným z jazykov: angličtina, francúzština, nemčina a španielčina.

Podporuje návrhy a históriu vyhľadávania. Podporuje automatické rozpoznanie jazyka a vyhľadanie podľa rôznych morfologických foriem.

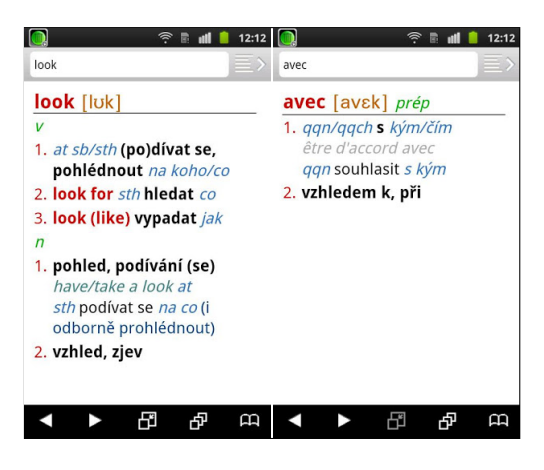

Obr. 3.3: HandyLex 4 Czech

Informácie boli získané z popisov aplikácií, ktoré sú uvedené v službe  $Google\ Play^1.$  $Google\ Play^1.$  $Google\ Play^1.$ 

<span id="page-12-0"></span><sup>&</sup>lt;sup>1</sup>GOOGLE. Google Play [online]. © 2013 [cit. 2013-20-04]. Dostupné z: [https://play.google.com/](https://play.google.com/store) [store](https://play.google.com/store)

# <span id="page-13-0"></span>Kapitola 4

# Návrh aplikácie

## <span id="page-13-1"></span>4.1 Požiadavky na aplikáciu

Výsledná slovníková aplikácia má spĺňať tieto požiadavky:

- Aplikácia je založená na zdrojových dátach vo formáte LMF.
- Je zobrazovaná nápoveda počas vyhľadávania (tzv. search suggestions).
- Aplikácia podporuje vyhľadávanie jednotlivých slov, ale aj celých viet.
- Je implementovaný mechanizmus, ktorý umožňuje znovupoužitie výsledkov vyhľadávania ako vstup nového vyhľadávania.
- Aplikácia podporuje vyhľadávanie fráz a viet.

## <span id="page-13-2"></span>4.2 Funkčné bloky aplikácie

Na základe požiadaviek som navrhol štruktúru aplikácie, ktorá je uvedená na obr. [4.1.](#page-13-3)

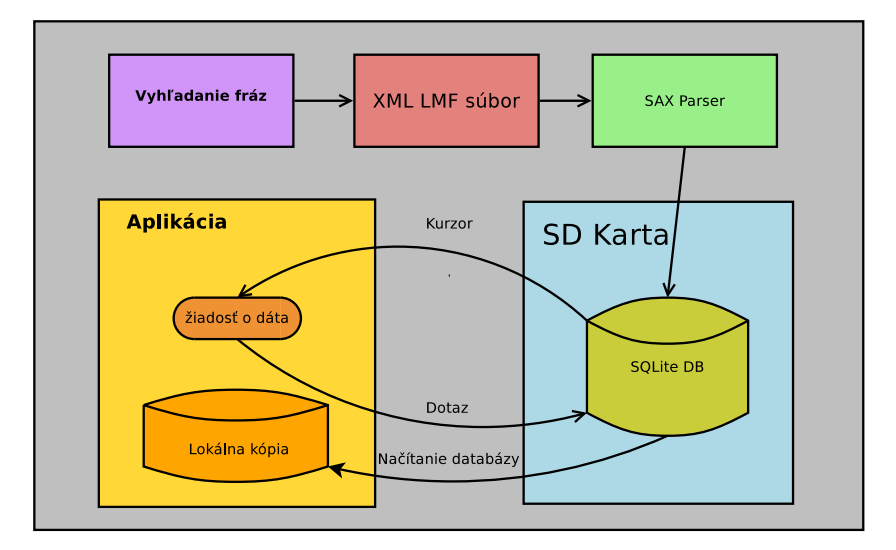

<span id="page-13-3"></span>Obr. 4.1: Funkčné bloky aplikácie

Obr. [4.1](#page-13-3) opisuje funkčné bloky aplikácie. Prvou operáciou, ktorá prebieha nad vstupnými dátami je vyhľadávanie fráz. Túto činnosť vykonáva skript vytvorený v jazyku Python. Tento skript je opísaný v sekcii [5.1.](#page-17-2)

Nasleduje syntaktická analýza vstupného súboru (parsing) a vytváranie databázy. Rozhodol som sa použiť databázu SQLite [\[4\]](#page-35-4) a rozšírenie FTS [\[5\]](#page-35-5), ktoré popisujem v sekcii [5.5.](#page-23-0) Na tento účel som vytvoril program LMFDictToDB. Tento program je napísaný v programovacom jazyku Java a jeho činnosť popisujem v sekcii [5.2.](#page-18-0)

Výstupný databázový súbor, ktorý vytvoril program LMFDictToDB sa uloží na SD kartu zariadenia s operačným systémom Android. Pri prvom spustení je táto databáza načítaná a vzniká lokálna kópia v pamäťovej oblasti aplikácie, konkrétne v priečinku databases.

Aplikácia podľa potreby pristupuje k tejto databáze a formuluje svoje požiadavky na dáta (dotazy). Dáta, ktoré spĺňajú špecifikácie požiadavky sú navrátené vo forme databázového kurzora.

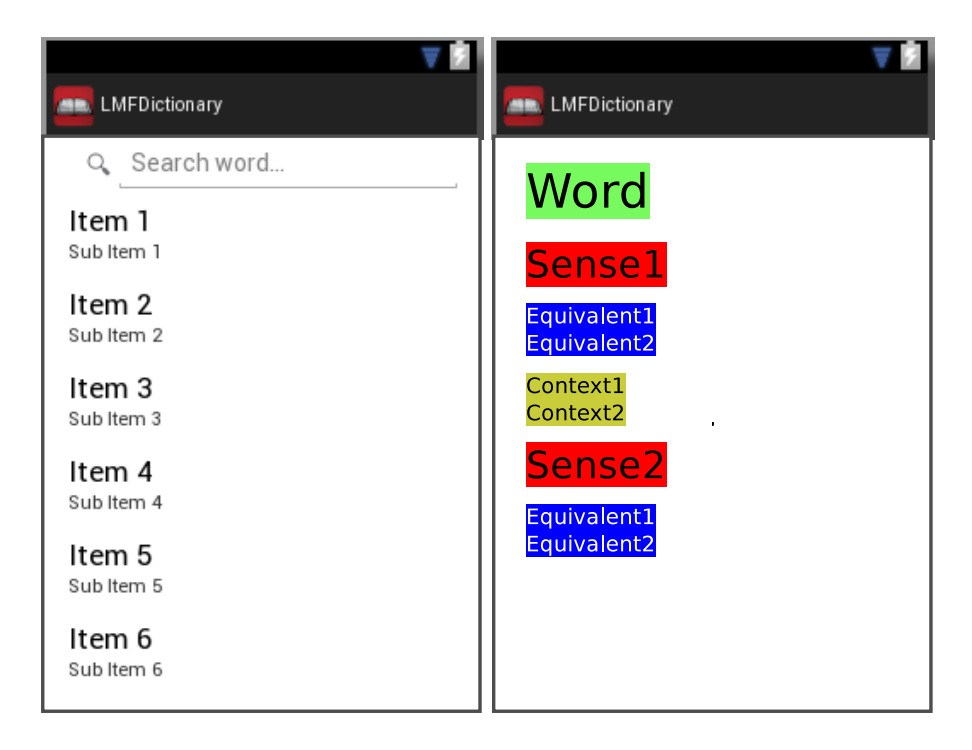

### <span id="page-14-0"></span>4.3 Návrh grafického rozhrania

<span id="page-14-1"></span>Obr. 4.2: Koncept grafického rozhrania aplikácie

Na obr. [4.2](#page-14-1) je zobrazený koncept grafického rozhrania aplikácie. V ľavej časti je obrazovka zariadenia s vyhľadávacím poľom a prvkom ListView. ListView je prvok, ktorý umožňuje zobrazovanie a vertikálny posun dátových položiek [\[3\]](#page-35-6). Toto zobrazenie umožňuje vyhľadávanie slovníkových dát a priame zobrazovanie výsledkov vyhľadávania v ListView.

V pravej časti obr. [4.2](#page-14-1) je načrtnutý koncept zobrazovania výsledkov vyhľadávania. Na túto obrazovku sa užívateľ dostane po výbere konkrétnej položky zo zoznamu vyhľadaných slov. Funkčnosť tohto zobrazenia bude zabezpečovať prvok ScrollView [\[3\]](#page-35-6) a viacero položiek prvku TextView [\[3\]](#page-35-6).

### <span id="page-15-0"></span>4.4 Návrh databázy

Aplikácia musí pracovať s veľkým množstvom informácií. Uchovanie týchto informácií vo vstupnom XML súbore a priame vyhľadávanie v tomto súbore nie je vhodné riešenie. Neposkytuje totiž vhodnú funkcionalitu pre prístup k dátam.

Rozhodol som sa transformovať tieto vstupné dáta do databázy. Zvolil som reprezentáciu databázou SQLite [\[4\]](#page-35-4). Medzi dôvody použitia práve tohto riešenia patria:

- Má vlastnosti ACID.
- Nevyžaduje konfiguráciu (úvodné nastavenie a administráciu).
- Základom je štandard ANSI SQL92.
- Celá databáza je uložená v jednom súbore.
- Databáza SQLite je priamo podporovaná operačným systémom Android [\[2\]](#page-35-7).

Databázu SQLite som zvolil aj z dôvodu podpory fulltextového vyhľadávania. Vo výpise [4.1](#page-15-1) je uvedené porovnanie rýchlosti vyhľadávania v tabuľke používajúcej rozšírenie FTS3 a v klasickej tabuľke. Porovnávané sú tabuľky s rovnakým obsahom. Porovnanie prebehlo pomocou príkazov LIKE (bežná tabuľka) a MATCH (FTS3 tabuľka).

<span id="page-15-1"></span>Výpis 4.1: Porovnanie rýchlosti tabuľky používajúcej rozšírenie FTS3 a bežnej tabuľky

```
1 CREATE VIRTUAL TABLE data1 USING fts3(content TEXT); /*FTS3 tabuľka*/
2 CREATE TABLE data2 ( content TEXT ); /* Bežná tabuľka */
3 SELECT count (*) FROM data1 WHERE content MATCH 'linux '; /* 0.03 s*/
4 SELECT count (*) FROM data2 WHERE content LIKE '%linux%'; /* 22.5 s*/
```
Čerpané z [\[4\]](#page-35-4).

### 4.4.1 Štruktúra databázy

Databázu tvoria 4 základné tabuľky – sú to tabuľky lemmas, senses, contexts a equvivalents (pozri obr. [4.3\)](#page-16-0).

### Tabuľka lemmas

Obsahuje polia, ktoré sú nevyhnutné pre presnú identifikáciu vyhľadávaného termínu/frázy. Táto tabuľka používa rozšírenie FTS4, ktoré popisujem v podkapitole [5.5.](#page-23-0)

#### Tabuľka senses

Slúži ako spojovací článok medzi vyhľadávanou položkou a jej cudzojazyčnými ekvivalentami, prípadne použitím v kontexte. Obsahuje pole subj\_field, ktoré vyjadruje oblasť použitia daného významu.

#### Tabuľka equivalents

Polia tejto tabuľky charakterizujú cudzojazyčné ekvivalenty vyhľadávaných slov. Pole sense\_id vyjadruje, ku ktorému významu daný ekvivalent patrí.

#### Tabuľka contexts

Obsahuje polia, ktoré definujú použitie vyhľadávanej položky v kontexte vety. Polia text\_rep1 a text\_rep2 vyjadrujú použitie slova v kontexte vety dvoch rôznych jazykov. Podľa obsahu týchto položiek sa dá aj vyhľadávať, pretože tento obsah sa ukladá do tabuľky lemmas.

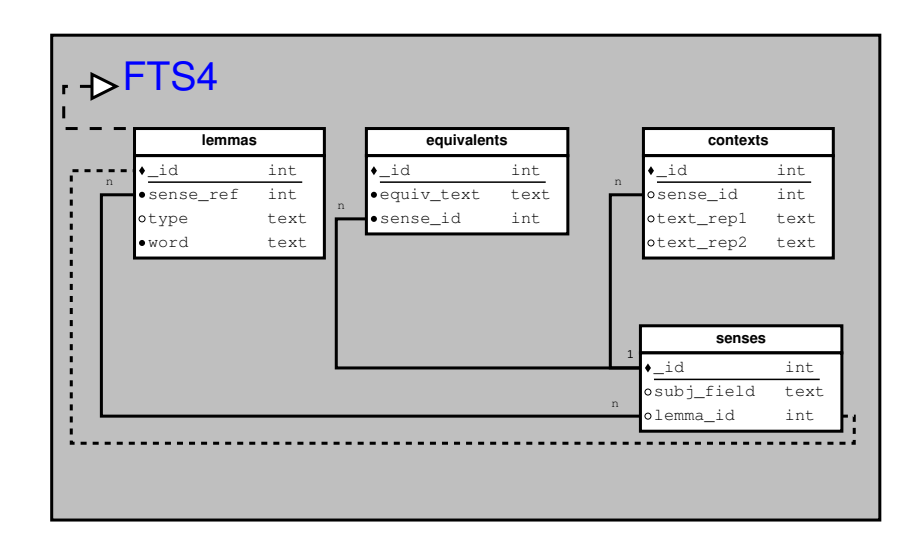

<span id="page-16-0"></span>Obr. 4.3: ER diagram navrhovanej databázy

Prvotný návrh databázy nezahŕňal pole sense\_ref. Pôvodná väzba je vyjadrená prerušovanou čiarou na obr. [4.3.](#page-16-0) Väzba primárneho kľúča \_id tabuľky lemmas a cudzieho kľúča lemma\_id tabuľky senses nepodporovala výskyt viacerých termínov/fráz ktoré by zdieľali spoločný význam.

Nový prístup (väzba n ku n položiek sense\_ref a lemma\_id) zabezpečuje, že v databáze sa môžu vyskynúť viaceré položky tabuľky lemmas, ktoré obsahujú referenciu na jeden spoločný význam v podobe položky poľa sense\_ref.

Pri vytváraní databázy je vhodné vytvoriť aj tabuľku android\_metadata, ktorá definuje locale<sup>[1](#page-16-1)</sup> (súbor parametrov na identifikáciu jazyka, štátu apod.).

<span id="page-16-1"></span><sup>&</sup>lt;sup>1</sup>Locale. Wikipedia [online]. [cit. 2013-20-04]. Dostupné z: <http://cs.wikipedia.org/wiki/Locale>

# <span id="page-17-0"></span>Kapitola 5

# Implementácia a vyhodnotenie

V tejto kapitole postupne vysvetlím jednotlivé fázy implementácie aplikácie. Aplikáciu som vyvíjal pod operačným systémom Linux, konkrétne na linuxovej distribúcií Fedora 18 "Sphe- $\cdot$ i J. C rical Cow".

Na vyhľadávanie a značenie fráz slúži skript napísaný v programovacom jazyku Python verzie 2.7.3. Pri analýze vstupného XML súboru a vytváraní databázy som používal programovací jazyk Java SE 7 Update 9.

### <span id="page-17-1"></span>5.1 Vyhľadávanie a značenie fráz

Z dôvodu potreby detekovania fráz v kontexte viet som vytvoril skript v jazyku Python, ktorú túto činnosť vykonáva. Na vstupe tohto skriptu je slovník vo formáte XML. Následne prebieha syntaktická analýza obsahu slovníka metódou iterparse. Táto metóda je veľmi podobná spracovaniu pomocou syntaktického analyzátora SAX (pozri podkapitola [5.2.1\)](#page-18-1).

Nájdené frázy v položkách Lemma sa ukladajú do zoznamu fráz. Nájdené kontexty viet sa uložia do zoznamu kontextov. Po naplnení týchto zoznamov nasleduje fáza vyhľadávania fráz v kontextoch viet. Prechádzaním zoznamov a použitím operátoru in sa zistí, či sa práve spracovávaná fráza vyskytuje v práve spracovávanom kontexte vety.

Pre vyhľadávanie anglických fráz som vytvoril optimalizovaný skript. Z kontextu vety je obtiažne rozlíšiť, či sa jedná o frázu. Napríklad fráza "the floor" - snemovňa, zasadacia sieň parlamentu apod. nie je použitá v slovnom spojení "standing on the floor". Preto frázy, ktoré obsahujú slovo "*the"*, prípadne "*The"* nevyznačujem.

Následnou aplikáciou metódy subn (pozri výpis [5.1\)](#page-17-3) sa nájdené frázy označia. Zvolil som označovanie pomocou ostrých zátvoriek (znakov < a >).

Po ukončení vyznačovania fráz prebieha vkladanie upravených fráz do pôvodného textu a uloženie výstupného súboru.

Výpis 5.1: Ukážka regulárneho výrazu a použitia metódy subn

```
1 # vzor vyjadrený regulárnym výrazom
2 | pattern=re. compile (r'(? <= \b)(? <! <)(% s)(?! >)(? = \b)'%i)
3 # vzor náhrady
4 \text{ replacement} = (r' \langle % s \rangle'')i)
5 # použitie metódy subn
6 \mid mytuple = re.subn ( pattern, replacement, j, count =0, flags =0)
```
### <span id="page-18-0"></span>5.2 Generovanie databázy SQLite

Na generovanie databázy SQLite som vytvoril samostatný program v jazyku Java. Vytvoreniu tohto programu predchádzali pokusy o vytváranie databázy priamo v Android aplikácií, ktoré sa neskôr ukázali ako málo výkonné. Program, ktorý vytvára slovníkovú aplikáciu sa skladá zo 4 tried:

- Trieda LMFDictParser Reprezentuje syntaktický analyzátor. Táto trieda sa stará aj o vkladanie potrebných položiek do vytváranej databázy.
- Trieda LMFDatabase Reprezentuje vytváranú databázu. Obsahuje definíciu databázových tabuliek a indexov.
- Trieda ProcessFile Trieda obsahuje metódu main a inicializuje potrebné súčasti.
- Trieda LMFConstants Obsahuje definíciu konštánt, ktoré sú zdieľané viacerými triedami.

### 5.2.1 Syntaktická analýza vstupných dát

Na syntaktickú analýzu vstupných dát som zvolil Simple API for XML (SAX) syntaktický analyzátor [\[7\]](#page-35-8). Tento analyzátor používa event-based API, ktoré reaguje na výskyt udalostí - typicky na výskyt začiatočných a ukončovacích XML značiek. Výhoda SAX analyzátora je jeho nízka pamäťová náročnosť. Nepotrebuje v pamäti uchovávať celú stromovú štruktúru dokumentu (oproti DOM analyzátoru). Z tohto dôvodu môže dosiahnuť vačšie rýchlosti spracovania dokumentov.

Vo výpise [5.2](#page-18-2) je uvedený spôsob vytvorenia a inicializácie SAX analyzátoru a metódy, ktoré reagujú na výskyt začiatočných a koncových XML značiek. Pri vyvolaní metódy, ktorá reaguje na začiatočnú značku rozlišujem typ značky a inkrementujem globálne premenné, ktoré vyjadrujú počet výskytov konkrétnej značky. V prípade potreby získam atribút alebo obsah XML elementu.

<span id="page-18-2"></span>Výpis 5.2: Inicializácia analyzátora a metódy reagujúce na výskyt XML značiek

```
1 SAXParserFactory saxFactory = SAXParserFactory . newInstance ();
2 // nová instancia analyzátoru
3 SAXParser saxParser = saxFactory.newSAXParser();
4 // inicializácia XMLReader
5 XMLReader myXmlReader = saxParser . getXMLReader ();
6 // priradenia XML handler
7 LMFDictParser myXMLHandler = new LMFDictParser ();
8 //priradenie content handler
9 | myXmlReader . setContentHandler ( myXMLHandler ) ;
10 // syntaktická analýza XML
11 | myXmlReader.parse (LMFConstants.PATH_TO_LMFXML);
12 /** ************************************************************ */
13 /* metóda , ktorá reaguje na výskyt začiatočnej XML značky */
14 public void startElement (String uri, String localName, String qName,
15 Attributes attributes ) throws SAXException {...}
16 /* metóda , ktorá reaguje na výskyt koncovej XML značky */
17 public void endElement (String uri, String localName, String qName)
18 throws SAXException {...}
```
### 5.2.2 Vkladanie položiek do databázy

Vkladanie položiek do databázy prebieha súčasne so syntaktickou analýzou vstupného súboru. Pre pripojenie k databáze používam ovládač JDBC (SQLite JDBC driver).

Vytváranie databázy nie je kritická operácia, pri výskyte problému sa dá zopakovať. Nastavenie prepínača synchronous na hodnotu 0 výrazne urýchli vkladanie položiek do databázy. Ak je prepínač nastavený na hodnotu FULL, pri vkladaní prebieha overovanie, či sa práve vkladaná položka úspešne vložila do databázy $^1\!.$  $^1\!.$  $^1\!.$ 

Pri vkladaní položiek, ktorých dáta môžu obsahovať apostrofy (znak ') sa môže vyskytnúť chyba pri pokuse o vloženie. Preto je treba tento problém ošetriť zdvojením týchto apostrofov.

Vkladanie položky musí byť umiestnené vo vnútri try - catch bloku. Vo výpise [5.3](#page-19-1) je uvedené nastavenie prepínača synchronous, nahradzovanie apostrofov a vloženie položky tabuľky lemmas do vytváranej databázy.

Výpis 5.3: Vkladanie položiek do databázy

```
1 // nastavenie prepínača synchronous
2 stmt.execute ("PRAGMA synchronous=0;");
3 // vloženie položky do databázy
4 | stmt.executeUpdate(
5 Tinsert into lemmas (_id, sense_ref, type, word) values ('"
6 + lemmaId
7 + ",'"
8 + sense_ref
9 + "','"
10 + typeVal
11 + ",'"
12 +
13 // zdvojenie apostrofov pomocou metódy replaceAll
14 attributes .getValue (secondAtt) .replaceAll ("'", "''") + "');");
```
### <span id="page-19-2"></span>5.2.3 Vytvorenie databázových indexov

Databázové indexy urýchľujú získavanie záznamov z databázy. V dokumentácií SQLite [\[4\]](#page-35-4) je uvedené odporúčanie vytvárať indexy pre každý stĺpec tvoriaci cudzí kľúč. Pre optimalizáciu rýchlosti vyhľadávania vytváram v databáze 3 indexy:

- index esenseindex pre cudzí kľúč v tabuľke equvivalents
- index lemmaindex pre cudzí kľúč v tabuľke senses
- index csenseindex pre cudzí kľúč v tabuľke *contexts*

### 5.2.4 Zobrazenie vytvorenej databázy

V priebehu navrhovania a vytvárania databázy je často potrebné overiť, akým spôsobom sú dáta v databáze uložené, prípadne, či uložené dáta spĺňajú požiadavky. Na tento účel som používal 2 nástroje - konzolový program sqlite3 a SQLite Database Browser. Tieto nástroje umožňujú pristupovať k vytvorenej databáze a zobrazovať jej obsah.

<span id="page-19-0"></span><sup>1</sup>SQLite Documentation PRAGMA Statements [online]. 2013 [cit. 2013-04-25]. Dostupné z: [http://www.](http://www.sqlite.org/pragma.html) [sqlite.org/pragma.html](http://www.sqlite.org/pragma.html)

### sqlite3

Konzolový program, ktorý umožňuje vykonávať príkazy nad SQLite databázou. Databázu treba pred zadávaním dotazov pripojiť príkazom attach. Vo výpise [5.4](#page-20-0) je uvedená ukážka rozhrania, pripojenie databázy a príkaz nad tabuľkou lemmas.

Výpis 5.4: Ukážka rozhrania konzolového programu sqlite3

<span id="page-20-0"></span>

|                | 1 sqlite> attach 'lmfdict sqlite' as 'db';                     |
|----------------|----------------------------------------------------------------|
| 2 <sub>1</sub> | sqlite> select * from lemmas where word match 'root' limit 10; |
|                | 3 2573 2570 adjective aerial roots                             |
| $4 -$          | 4087   4085   verb   people alienated from their roots         |
|                | 5 5782   5780   verb   Roots anchor the plant in the earth.    |
|                | 6 20549 20549   noun   brace root                              |
|                | 7 20782 20776   noun   root and branch                         |
|                | 8 23878 23878   noun   buttress root                           |
| $9 -$          | 24116   24116   noun   cabbage root fly                        |
| 10             | 27470   27469   noun   celery root                             |
| 11             | 28589 28589   noun   characteristic root                       |
|                | 12 32445 32445   noun   club root                              |
|                |                                                                |

### SQLite Database Browser

Tento program obsahuje grafické rozhranie, ktoré poskytuje veľmi prehľadné zobrazovanie práve otvorenej databázy. Umožňuje vykonávať príkazy nad jednotlivými tabuľkami databázy a taktiež vytvárať nové tabuľky. Program vo verzii 2.0b1 ale neumožňuje vykonávať príkazy nad tabuľkami s rozšírením FTS4. Na obrázku [5.1](#page-20-1) je ukážka grafického rozhrania tohto programu a zobrazenie súčastí virtuálnej tabuľky lemmas.

| SQLite Database Browser - /home/boubiss/workspace/LMFDictToDB/lmfdict.sqlite |                |                      |  |  |  |
|------------------------------------------------------------------------------|----------------|----------------------|--|--|--|
| File<br>Edit<br>View<br>Help                                                 |                |                      |  |  |  |
| D 2 日っ ■ 専 ■ 眞 및 ロ                                                           | Ľ?             |                      |  |  |  |
| Database Structure<br>Browse Data<br>Execute SQL                             |                |                      |  |  |  |
| Name                                                                         | Object<br>Type | Schema               |  |  |  |
| emmas                                                                        | table          | CREATE VIRTUAL TABL  |  |  |  |
| E-lemmas_content                                                             | table          | CREATE TABLE 'Lemma  |  |  |  |
| ⊕lemmas_segments                                                             | table          | CREATE TABLE 'lemma  |  |  |  |
| ⊕ lemmas_segdir                                                              | table          | CREATE TABLE 'lemma  |  |  |  |
| F-lemmas_docsize                                                             | table          | CREATE TABLE 'Lemma  |  |  |  |
| 由-lemmas_stat                                                                | table          | CREATE TABLE 'lemma  |  |  |  |
| <b>E</b> -senses                                                             | table          | CREATE TABLE senses  |  |  |  |
| <b>E</b> equivalents                                                         | table          | CREATE TABLE equival |  |  |  |
| + contexts                                                                   | table          | CREATE TABLE context |  |  |  |
| + android_metadata                                                           | table          | CREATE TABLE android |  |  |  |
| sqlite_autoindex_lemmas_segdir_1 index=                                      |                |                      |  |  |  |
| esenseindex: أ                                                               | index          | CREATE INDEX csensei |  |  |  |
| esenseindex: أ                                                               | index          | CREATE INDEX esensei |  |  |  |
| lemmaindex                                                                   | index          | CREATE INDEX Lemmai  |  |  |  |
|                                                                              |                |                      |  |  |  |
|                                                                              |                |                      |  |  |  |

<span id="page-20-1"></span>Obr. 5.1: SQLite3 browser

## <span id="page-21-0"></span>5.3 Android SDK

Android Software development kit (SDK) poskytuje nástroje, ktoré sú nevyhnutné na vývoj aplikácií pre platformu Android. V nasledujúcom texte čerpám z poznatkov získaných z knihy Pro Android 2 [\[8\]](#page-35-9) a z webovej stránky Android Developers [\[3\]](#page-35-6). Pri vytváraní slovníkovej aplikácie LMFDictionary som používal vývojové prostredie Eclipse so zásuvným modulom Android developer tools (ADT). Na webovej stránke Android SDK <sup>[1](#page-21-2)</sup> je možné získať balík ADT Bundle, ktorý obsahuje:

- Prostredie Eclipse a ADT zásuvný modul
- Android SDK Tools
- Android Platform-tools
- Aktuálnu platformu Android
- Aktuálny snímok systému Android pre účely emulátoru

## <span id="page-21-1"></span>5.4 Štruktúra aplikácie

Štruktúra každej Android aplikácie je veľmi podobná. Zložka src obsahuje zdrojové súbory aplikácie. Táto zložka má štruktúru, ktorá vychádza zo spôsobu organizovania zdrojových súborov do balíkov ako v prípade jazyka Java.

Hlavný balík slovníkovej aplikácie *LMFDictionary* má názov "com. vut.fit.knot. LMFDictionary". V štruktúre sú zahrnuté knižnice potrebné pre beh aplikácie (android.jar, android-support-v4.jar).

Zložka src v aplikácií LMFDictionary obsahuje 5 aplikačných tried:

- LMFContentProvider.java Reprezentuje poskytovateľa obsahu.
- LMFDatabaseConnector.java Poskytuje spojenie aplikácie s databázou.
- Messages.java Pomocná trieda, zahŕňa funkcionalitu pre externalizáciu reťazcov.
- ResultActivity.java Aktivita pre zobrazenie výsledkov vyhľadávania.
- SearchActivity.java Aktivita ktorá realizuje proces vyhľadávania.

Medzi ďalšie zložky patria:

- gen obsahuje vygenerovaný kód, ktorý umožňuje prístup k zdrojom (popisy rozloženia prvkov, bitmapy atď.).
- assets zložka pre ukladanie voliteľných súborov/zložiek.
- bin obsahuje vygenerované súbory (napríklad .class súbory), ktoré sú potrebné pre vytvorenie spustiteľného .apk súboru.
- res obsahuje aplikačné prostriedky. Každý prostriedok má priradený identifikátor.

<span id="page-21-2"></span><sup>1</sup> <http://developer.android.com/sdk/index.html>

Zložka res obsahuje podzložky:

- drawable zložka obsahujúca grafické prvky a bitmapy.
- layout obsahuje súbory, ktoré definujú rozloženie prvkov aplikácie.
- menu súbory definujúce vzhľad a obsah aplikačného menu.
- values obsahuje rôzne programátorom definované hodnoty ako externalizované reťazce, alebo definíciu aplikačných štýlov.
- xml zložka pre uloženie xml súborov, ktoré sú využité v aplikácií.

### 5.4.1 Kľúčové komponenty aplikácie

- View (pohľad) tvorí užívateľské rozhranie aplikácie. Môže sa jednať o tlačidlo, textové pole apod. Pohľady sú hierarchické a obsahujú informácie o spôsobe vykreslenia.
- Activity (aktivita) väčšinou reprezentuje jednu "obrazovku" aplikácie a môže obsahovať niekoľko Views. Aktivity majú svoj životný cyklus, ktorý uvádzam v prílohe [A.](#page-36-0) Aktivita, ktorá neobsahuje žiaden View sa nazýva Service (služba).
- Intent je prostriedok, ktorý realizuje komunikáciu medzi aplikačnými komponentami. Intent je možné použiť napríklad na zahájenie služby, alebo spustenie aktivity. Intent nemusí byť iniciovaný aplikáciou, je používaný aj systémom, ktorý ním informuje aplikácie o rôznych udalostiach (príchodzí hovor).
- Content Provider (poskytovateľ obsahu) je štandardný mechanizmus zdieľania dát medzi aplikáciami. Môžeme ho použiť aj s cieľom poskytovania dát len v rámci vytváranej aplikácie. Content provider zapúzdruje dáta a vytvára jednotný prístup k dátam.

### 5.4.2 Android Manifest

Android manifest je XML súbor, ktorý obsahuje dôležité informácie potrebné pre beh aplikácie. Manifest obsahuje informácie ako názov aplikácie, balíka, podporované verzie SDK, údaje o aktivitách, poskytovateľoch obsahu apod.

Je potrebné zvoliť minimálnu a cieľovú verziu Android SDK. Ako minimálnu som zvolil Android SDK verzie 11 (Android 3.0.x Honeycomb). Túto verziu som zvolil z dôvodu použitia prvku SearchWidget, ktorý nie je podporovaný v predchádzajúcich verziách. Za cieľovú SDK som zvolil momentálne aktuálnu Android SDK verzie 17 (Android Jelly Bean).

Manifest obsahuje povolenia, ktoré aplikácia vyžaduje pre svoj beh. V aplikácií používam len povolenie pre zápis do externého pamäťového priestoru.

Manifest ďalej popisuje konfiguráciu aktivít, ktoré tvoria aplikáciu. Popisuje ich spôsoby spustenia, intenty na ktoré tieto aktivity reagujú - tzv. intent-filter.

Pokiaľ v aplikácií využívame poskytovateľa obsahu, je potrebné tento prvok zaregistrovať v súbore AndroidManifest.xml. V prípade mojej aplikácie je to poskytovateľ " $\mathbf{LMF}-\mathbf{M}$ ContentProvider".

### 5.4.3 Konfigurácia vyhľadávania

Search widget je prvok, ktorý reaguje na vstupné udalosti, doručuje vstupy aplikácií a realizuje návrhy vyhľadávania (search suggestions). Pre účely vyhľadávania v Android aplikácií je potrebné definovať konfiguráciu vyhľadávania (searchable configuration). Je to XML súbor, ktorý definuje správanie prvku search widget.

Konfigurácia vyhľadávania aplikácie LMFDictionary definuje tieto hlavné nastavenia:

- Poskytovateľa obsahu aplikácie pre účely návrhov vyhľadávania.
- Akciu, ktorú bude prevádzať intent, ktorý sa vytvorí po výbere návrhu vyhľadávania a dáta, ktoré bude tento intent obsahovať.
- Nastavenie minimálneo počtu znakov potrebných na vyvolanie návrhu vyhľadávania.
- Použitie globálneho vyhľadávania.
- Aktiváciu hlasového vyhľadávania.

### <span id="page-23-0"></span>5.5 Rozšírenie full-text search

V tejto podkapitole vychádzam z dokumentácie SQLite [\[5\]](#page-35-5). Full-text search (FTS) je modul virtuálnych tabuliek databázy SQLite. Tento modul umožňuje fulltextové vyhľadávanie podobne ako napríklad internetový vyhľadávač Google. SQLite podporuje 2 verzie modulov - FTS3 a FTS4. V aplikácií LMFDictionary používam rozšírenie FTS4 pretože:

- FTS4 oproti FTS3 obsahuje optimalizáciu, ktorá môže výrazne zvýšiť rýchlosť dotazov.
- Virtuálna tabuľka ktorá používa FTS4 môže zaberať viac pamäte ako ekvivalentná tabuľka, ktorá používa FTS3. Tabuľka s FTS4 ale poskytuje možnosti komprimovania, ktoré zmenšuje veľkosť tabuľky a tým aj použitie diskového priestoru.
- FTS4 je inováciou modulu FTS3. Pre nové verzie aplikácií je doporučené používať rozšírenie FTS4.

### 5.5.1 Vytvorenie FTS tabuliek

Tabuľky s rozšírením FTS4 sa vytvárajú podobne ako klasické tabuľky. Vo výpise [5.5](#page-23-1) uvádzam zápis na vytvorenie virtuálnej databázovej tabuľky lemmas.

Výpis 5.5: Vytvorenie virtuálnej tabuľky lemmas

```
1 CREATE VIRTUAL TABLE lemmas USING fts4 ("_id integer primary key ,
2 sense_ref integer not null,
3 structure of the structure of type text,
4 word text not null,
5 bokenize = porter);
```
Použitie rozšírenia FTS4 špecifikujem použitím kľúčového slova USING. Kľúčové slovo tokenize je použité na určenie prvku tokenizer pozri podkapitolu [5.5.2.](#page-24-1)

Vytvorenie virtuálnej tabuľky lemmas zahŕňa vytvorenie 5 reálnych tabuliek (pozri obrázok [5.1\)](#page-20-1). Tieto tabuľky sa nazývajú tzv. "shadow tables".

- Tabuľka lemmas\_content obsahuje "čisté" (užívateľské) dáta, ktoré boli vložené do tabuľky.
- Tabuľka lemmas segments slúži na uloženie fulltextového indexu (pre potreby rýchleho vyhľadávania). Obsahuje informácie o umiestnení v B-strome<sup>[1](#page-24-2)</sup>.
- Tabuľka lemmas segdir obsahuje jeden B-strom pre každý riadok virtuálnej tabuľky.
- Tabuľka lemmas docsize a lemmas stat obsahujú pomocné informácie a vytvárajú sa len v prípade použitia FTS4.

#### <span id="page-24-1"></span>5.5.2 FTS tokenizer

Tokenizer je set pravidiel, podľa ktorých sa transformujú dotazované termíny pri fulltextovom dotaze [\[5\]](#page-35-5). SQLite obsahuje implicitne 3 možnosti nastavenia týchto pravidiel:

- simple transformuje vyhľadávací dotaz na sériu malých písmen, takže napríklad pri zadaní dotazu na termín "rOOt" sa tento termín transformuje na "root". Vo verzii aplikácie, ktorá slúži na preklad z českého jazyka na anglický používam tento typ.
- porter používa porter algoritmus na redukciu vyhľadávaného výrazu na slovný základ. Je použiteľný pre anglické termíny. Používam ho vo verzii databázy, ktorá slúži na preklad z anglického do českého jazyka.
- ICU tokenizer umožňuje nastaviť locale podľa ktorého sa budú upravovať vyhľávané termíny. Súčasná verzia triedy SQLite v systéme Android nie je skompilovaná s touto možnosťou a tak som ICU tokenizer nemohol použiť.
- vlastný tokenizer SQLite umožňuje registráciu a použitie vlastnej implementácie tokenizer pravidiel napísaných v programovacom jazyku C.

### <span id="page-24-0"></span>5.6 Prístup k databáze

Prístup k databáze zabezpečuje instancia poskytovateľa obsahu LMFContentProvider. Táto instancia dotazuje instanciu databázového konektora LMFDatabaseConnector a volá metódy tejto instancie podľa zadaného dopytu.

### 5.6.1 Databázový konektor

Databázový konektor zapúzdruje databázu, s ktorou pracuje aplikácia. Obsahuje metódy, ktoré priamo dotazujú databázu. Konektor v aplikácii LMFDictionary má v konštruktore definované operácie, ktoré v prípade absencie databázy pre potreby aplikácie skopírujú túto databázu z SD karty do lokálneho aplikačného priestoru (zložky databases).

V prípade, že aplikácia už obsahuje databázu v zložke databases, pri spustení aplikácie sa táto skutočnosť zistí pomocou metódy checkDataBase() a databáza sa znovu nekopíruje.

Databázový konektor LMFDatabaseConnector obsahuje 8 metód, pomocou ktorých je možné vykonávať dopyt po dátach z databázy. Vo výpise [5.6](#page-25-0) je uvedená metóda searchLemmas.

<span id="page-24-2"></span><sup>&</sup>lt;sup>1</sup>Comer, D.: Ubiquitous B-tree. ACM Computing Surveys (CSUR), ročník 11, č. 2, 1979: s. 121–137.

Výpis 5.6: Metóda triedy LMFDatabaseConnector searchLemmas

```
1 public Cursor searchLemmas (String query, String [] columns) {
2 String selection = LEMMAS_WORD + " MATCH ?";
3 \left\vert \text{String} \right\vert selectionArgs = new String [] { query + "*" };
4 SQLiteQueryBuilder builder = new SQLiteQueryBuilder ();
5 builder . setTables ( tableLemmas );
6 | builder.setProjectionMap (mapLemmas);
7 String limits = null;
8 String order = "LENGTH (" + (LEMMAS_WORD) + ") ASC";
9 | return query ( selection, selection Args, columns, builder, order, limits );
10 }
```
Metóda searchLemmas, ktorej telo je uvedené na výpise [5.6](#page-25-0) vyhľadáva termíny v databázovej tabuľke lemmas. Na vyhľadanie používa kľúčové slovo MATCH ktoré umožňuje fulltextové vyhľadávanie vo virtuálnej tabuľke používajúcej rozšírenie FTS4.

K pôvodnému dotazu metóda pridáva znak "<sup>\*</sup>". Pridanie tohto znaku spôsobí, že zadanému slovu budú vyhovovať všetky termíny, ktoré obsahujú toto slovo ako prefix. Napríklad dotazu "MATCH 'roo\*'" bude vyhovovať slovo "root" ale aj "rooster", alebo "room".

Na vytvorenie databázového SQL dotazu slúži instancia triedy SQLiteQueryBuilder. Je potrebné nastaviť, nad ktorou tabuľkou databázy sa má dotaz vykonať a taktiež zvoliť tzv. projekčnú mapu.

#### Projekčná mapa a ďalšie parametre

Metóda searchLemmas používa projekčnú mapu mapLemmas. Vo výpise [5.7](#page-25-1) je uvedený príklad projekčnej mapy pre stĺpce tabuľky equivalents .

Výpis 5.7: Projekčná mapa pre tabuľku equivalents

```
1 | private static HashMap < String, String > EquivsMap () {
2 | HashMap < String, String > map = new HashMap < String, String > ();
3 map. put( EQUIVS_ID , "_id AS " + EQUIVS_ID );
4 map. put( EQUIVS_TEXT , " equiv_text AS " + EQUIVS_TEXT );
5 \midmap.put(EQUIVS_SID, "sense_id AS " + EQUIVS_SID);
6 return map;
7 | }
```
Poskytovateľ obsahu funguje ako prostredník medzi abstraktnými a reálnymi stĺpcami ktoré definuje databáza. Aby poskytovateľ mohol pracovať s abstraktnými stĺpcami a zároveň reálnymi stĺpcami, je v triede LMFDatabaseConnector definovaný prvok projekčná mapa (projection map). Projekčná mapa mapuje názvy stĺpcov, ktoré používa poskytovateľ obsahu na názvy stĺpcov použité v databáze [\[8\]](#page-35-9).

Implementačne je projekčná mapa instancia triedy HashMap, ktorá obsahuje dvojice reťazcov. Trieda LMFDatabaseConnector obsahuje 4 projekčné mapy pre 4 databázové tabuľky (lemmas, senses, contexts, equivalents).

Parameter limits určuje maximálny počet položiek navrátených databázovým kurzorom. V tele metódy searchLemmas je tento parameter nastavený na hodnotu null. To znamená, že počet položiek vrátených v kurzore nie je limitovaný.

Parameter order určuje, akým spôsobom budú položky vrátené kurzorom zoradené. Kurzor vrátený metódou searchLemmas radí položky podľa počtu znakov reťazca.

Metóda query pracuje priamo s databázou a podľa kritérií, ktoré jej boli predané ako parametre vracia vyhovujúce riadky tabuliek databázy v podobe databázového kurzora.

### 5.6.2 Poskytovanie obsahu databázy

Pri žiadosti o databázový obsah je dotazovaná instancia triedy LMFContentProvider. Táto trieda obsahuje metódy, ktorých úlohou je získať databázový kurzor. Tieto metódy volajú metódy databázového konektora a určujú, ktoré polia tabuliek má výsledný kurzor obsahovať.

### Uri matcher

Pri žiadosti o databázové dáta je treba rozlíšiť, o aké dáta má aplikácia (užívateľ) záujem. Túto úlohu vykonáva instancia triedy UriMatcher. Najskôr je potrebné zaregistrovať Uri (Uniform resource identifier), ktoré budú presne indentifikovať metódy pre výber databázových polí. Príklad takejto Uri je uvedený vo výpise [5.8.](#page-26-1)

Výpis 5.8: Príklad Uri identifikujúcej metódu na vyhľadanie v tabuľke lemmas

```
1 /* vyhľadávanie podľa slova */
2 content :// com .vut .fit . knot . LMFDictionary . LMFContentProvider / lmfdict
3 /* vyhľadávanie podľa _id */
4 content :// com .vut .fit . knot . LMFDictionary . LMFContentProvider / lmfdict /#
```
Uri uvedená na riadku č. 2 vo výpise [5.8](#page-26-1) slúži na výber riadkov tabuľky lemmas podľa slova, ktoré bolo predané metóde query poskytovateľa obsahu. Uri uvedená na riadku č. 4 vo výpise [5.8](#page-26-1) slúži na výber riadkov tabuľky lemmas podľa identifikačného čísla, ktoré obsahuje posledný úsek Uri (reprezentovaný znakom "#"). Príkazom switch (sURIMatcher.match(uri)) sa určí typ Uri a na základe tohto typu sa prevedie metóda triedy LMFContentProvider, ktorá je určená touto Uri. Trieda LMFContentProvider obsahuje aj hlavičky metód insert, update a delete, ale tieto metódy nie sú používané. Ich prípadné použitie vyvolá výnimku UnsupportedOperationException().

### Metóda getType()

Poskytovateľ obsahu musí implementovať metódu getType(), ktorá vracia reťazec reprezentujúci typ  $\text{MIME}^1$  $\text{MIME}^1$  pre danú Uri. Úlohou tejto metódy je rozlíšiť, či daná Uri slúži na získanie jedného, alebo kolekcie záznamov.

### <span id="page-26-0"></span>5.7 Hlavné aktivity aplikácie

Aplikácia LMFDictionary obsahuje 2 hlavné aktivity. Aktivitu SearchActivity a aktivitu ResultActivity. SearchActivity vykonáva funkciu vyhľadávania a ResultActivity slúži na zobrazovanie výsledkov vyhľadávania. Na diagrame [5.2](#page-27-0) je uvedený popis týchto aktivít.

<span id="page-26-2"></span><sup>&</sup>lt;sup>1</sup>FREED, Ned; BORENSTEIN, Nathaniel. Multipurpose internet mail extensions (MIME) part one: Format of internet message bodies. 1996.

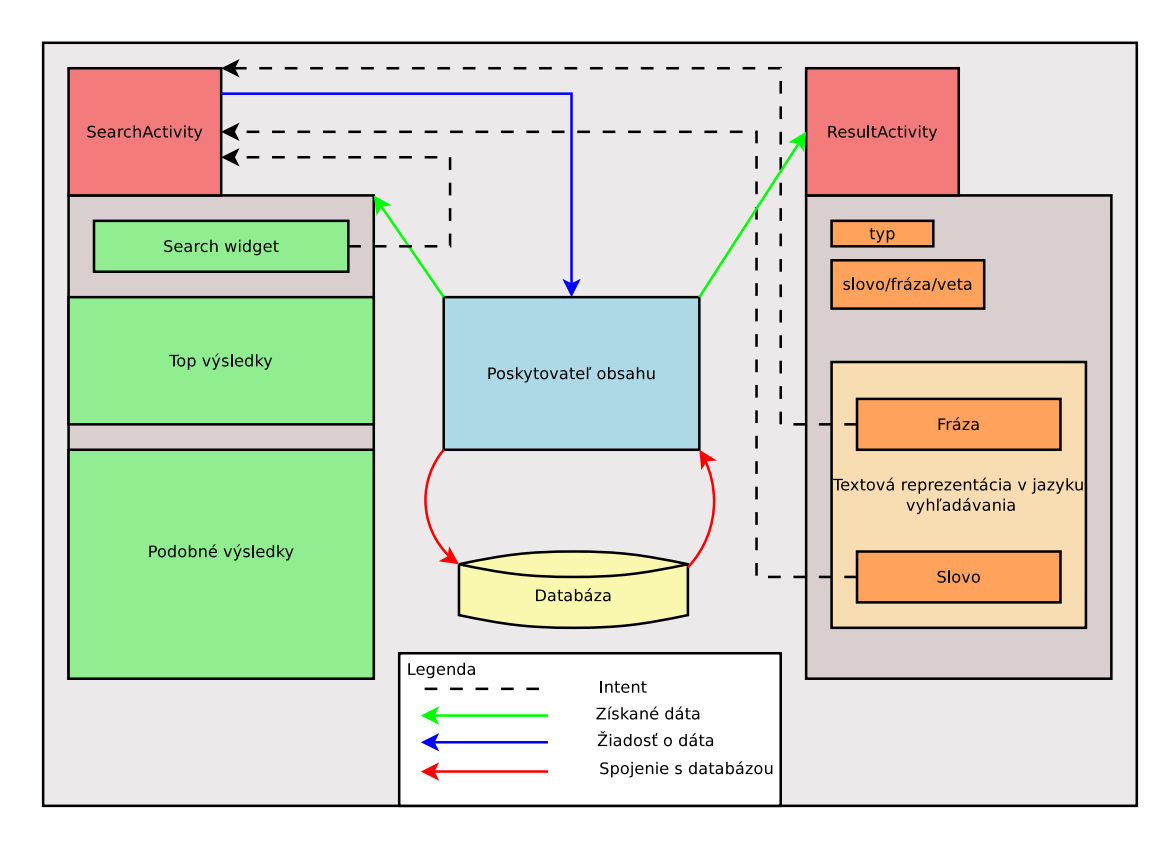

Obr. 5.2: Diagram hlavných aktivít aplikácie

<span id="page-27-0"></span>

| <b>LAFDictionary</b><br>Tap the magnifying glass to start search<br>Top matching results: |
|-------------------------------------------------------------------------------------------|
| ltem 1<br>Sub Item 1                                                                      |
| Item <sub>2</sub><br>Sub Item 2                                                           |
| Similar results:                                                                          |
| Item 1<br>Sub Item 1                                                                      |
| Item <sub>2</sub><br>Sub Item 2                                                           |
| Item 3<br>Sub Item 3                                                                      |
| Item 4<br>Sub Item 4                                                                      |

<span id="page-27-1"></span>Obr. 5.3: Pohľad activity search

### 5.7.1 Vyhľadávanie v slovníku

Aktivita SearchActivity slúži na vyhľadávanie slov v slovníku. V metóde onCreate sa nastaví pohľad activity\_search pomocou metódy setContentView. Tento pohľad obsahuje prvky grafického rozhrania, ktoré užívateľ uvidí po spustení aplikácie. Na obrázku [5.3](#page-27-1) je zobrazenie tohto pohľadu.

### Pohľad activity search

Pohľad sa skladá z dvoch hlavných častí. Vo vrchnej časti pohľadu je ListView, ktorý slúži na zobrazovanie výsledkov, ktoré sú najviac podobné so zadaným dopytom. Spodný ListView slúži na zobrazovanie ďalších podobných výsledkov.

### Aplikačné menu

Menu aplikácie LMFDictionary je transformované na prvok SearchView, ktorý je po rozbalení obsiahnutý v aplikačnej lište akcií *(action bar)*. Popis tohto prvku je uvedený v súbore activity\_search.xml v zložke menu.

#### Metóda handleIntent

Táto metóda reaguje na instancie triedy Intent, ktoré sú zaslané aktivite SearchActivity. Na obrázku [5.2](#page-27-0) sú tieto instancie triedy Intent modelované prerušovanou čiarou smerujúcou do triedy SearchActivity. Rozlišuje akcie ACTION\_VIEW a ACTION\_SEARCH.

ACTION\_VIEW - intent s touto akciou sa v aplikácii LMFDictionary vytvára v 4 prípadoch.

- 1. V prípade výberu položky z návrhov vyhľadávania.
- 2. V prípade výberu slova v aktivite ResultActivity.
- 3. V prípade výberu frázy v aktivite ResultActivity.
- 4. V prípade výberu položky z prvku ListView v aktivite SearchActivity.
- ACTION\_SEARCH intent s touto akciou sa vytvára pri vyvolaní vyhľadávania po zadaní dopytu a stisknutí tlačidla klávesnice určeného na spustenie vyhľadania (napr. go). Metóda handleIntent tento Intent zachytí a vyvolá metódu populateResults().

### Výpis vyhovujúcich slov do ListView

Metóda populateResults získa databázový kurzor a vypíše obsah tohto kurzora do príslušného objektu triedy ListView. Na tento účel sa v metóde vytvorí instancia triedy SimpleCursorAdapter. Následne sa tento adaptér priradí instancii triedy ListView a tým sa stane obsah databázového kurzora obsahom instancie ListView.

### 5.7.2 Zobrazovanie výsledkov vyhľadávania

Zobrazenie výsledov vyhľadávania prebieha v aktivite ResultActivity. Pri spustení tejto aktivity sa v metóde onCreate vytvorí samostatné vlákno, v ktorom sa vyvolá metóda loadData. Zároveň sa vytvorí ProgressDialog, ktorý upozorňuje na načítavanie dát a beží po celú dobu vykonávania tela metódy loadData.

### Metóda loadData

Táto metóda získava relevantné databázové dáta a stará sa o ich dynamické vykresľovanie do užívateľského rozhrania. Beží v samostatnom vlákne. Postupne získava databázové kurzory. Z návrhu databázy (pozri podkapitolu [4.4\)](#page-15-0) vyplýva, že pri znalosti základného lemma môžeme postupným prechodom získať všetky potrebné informácie, ktoré sa týkajú tohto lemma.

Vieme, že viaceré položky tabuľky lemmas môžu obsahovať rovnaký odkaz na význam (sense\_ref). Ak sa chceme dostať k základnému slovu, ktoré chceme zobraziť vo výsledkoch, musíme získať kurzor so všetkými záznamami, ktoré majú rovnaký sense ref a následne vybrať prvú položku tohto kurzoru.

Metóda loadData vykresľuje získané položky do užívateľského rozhrania pomocou metódy appendView (pozri odstavec "Metóda appendView"). O transformáciu vykresľovaných slov na hypertextové odkazy sa stará trieda Linkify (pozri odstavec "Vytváranie hypertextových odkazov").

#### Metóda appendView

Táto metóda na základe parametrov pridáva požadovaný prvok do špecifikovaného prvku užívateľského rozhrania. Ako bolo spomenuté, metóda loadData beží v samostatnom vlákne. Pridávanie prvkov do užívateľského rozhrania je možné len z hlavného vlákna aplikácie (UI Thread). Preto táto metóda využíva volanie runOnUiThread, ktoré zabezpečí vykonávanie operácie v hlavnom vlákne aplikácie.

#### Vytváranie hypertextových odkazov

Vytváranie hypertextových odkazov je riešené využitím funkcionality triedy Linkify. Je potrebné pripraviť 2 vzory reprezentované regulárnymi výrazmi. Tieto vzory uvádzam vo výpise [5.9.](#page-29-0) Pomocou týchto vzorov sa vo vkladanej položke najskôr vyhľadajú frázy a následne slová.

Z nájdených fráz a slov sa vytvoria hypertextové odkazy, ktoré reagujú na stisk vytvorením objektu Intent so schémami uvedenými vo výpise [5.9.](#page-29-0) Tento Intent následne spracuje aktivita SearchActivity. Aby sa z fráz odstránili ostré zátvorky, ktoré su použité na ich vyznačenie, vytváram instanciu triedy TransformFilter, ktorú predávam ako argument metóde addLinks.

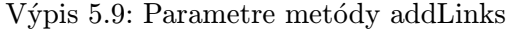

```
1 // vzor frázy
2 Pattern phrasePattern = Pattern . compile (" <(.+?) >");
3 // schéma Uri pre frázy
4 String phraseScheme = " search :// phrase /";
5 // vzor slova
6 | Pattern wordPattern = Pattern.compile ("(\{\n\{p\{L\}\{2, \}\})");
7 // schéma Uri pre slová
8 String wordScheme = "search://word/";
```
#### Definícia štýlov a farieb

Vzhľad statických prvkov užívateľského rozhrania aplikácie LMFDictionary definujú XML súbory, ktoré sú uložené v zložke res/layout. V aktivite ResultActivity je ale potrebné pridávať prvky dynamicky. Na určenie rozloženia obsahu v prvku TextView používam objekt triedy LayoutParams. Ďalšie vlastnosti určujem šablónami. Šablóny pre prvky, ktoré dynamicky vkladá aktivita ResultActivity osahujú definície štýlov. Štýly sú uložené v zložke res/styles.xml a pre každý prvok obsahujú hodnoty ako veľkosť a farbu písma, rez písma apod. Farba prvkov je definovaná ako odkaz do súboru colors.xml. V súbore colors.xml sú položky definované názvom a priradenou hexadecimálnou hodnotou danej farby.

Takto definované šablóny sa pri vytváraní prvku aplikujú pomocou metódy inflate.

Hypertextové odkazy v aktivite ResultActivity majú v definícií štýlu priradený v položke android: background prvok typu selector. Selector zabezpečuje zmenu farby pozadia prvku TextView v prípade označenia tohto prvku.

### <span id="page-30-0"></span>5.8 Vyhodnotenie a testovanie aplikácie

Pomocou skriptu LMFDictPhraseFinder.py som vytovril 2 XML súbory s vyznačenými frázami. Tieto súbory uvádzam v tabuľke [5.1](#page-30-1) (en-czlmf\_marked.xml a cz-enlmf\_marked.xml). Z týchto súborov som vytvoril 3 druhy databáz obsahujúce slovníkové dáta. Databázové súbory lmfdict\_en-cz.sqlite a lmfdict\_cz-en.sqlite obsahujú dáta pre jednosmerný preklad (anglicko-český a česko-anglický). Veľkosti týchto databáz a počet obsiahnutých slov sú taktiež uvedené v tabuľke [5.1.](#page-30-1)

Súbor lmfdict\_cz-en\_full.sqlite obsahuje dáta umožňujúce obojsmerný preklad (anglicko-český a česko-anglický). Pri použití tohto súboru je ale aplikácia málo responzívna a preto doporučujem použiť slovníky s menšou velkosťou.

### Počet slov a veľkosť databázy

Počet slov v databázach, ktoré používa slovník LMFDictionary je signifikantný (pozri tabuľka [5.1\)](#page-30-1). Napríklad v popise slovníkov aplikácie HandyLex 4 Czech je uvedené, že počet hesiel obsiahnutých v anglicko-českom slovníku je 4000. Ďalšiu predstavu o veľkosti databázy môžeme získať pri porovnaní s veľkosťou anglicko-českého slovníka vo formáte  $StarDict$  dostupného na webovej stránke Michala Čihaře – Slovníky pro StarDict<sup>[1](#page-30-2)</sup>. Veľkosť komprimovaného StarDict slovníka je 4.1 MB a veľkosť databázy SQLite použitej v aplikácii LMFDictionary je 54.7 MB (pozri tabuľka [5.1\)](#page-30-1).

Nevýhodou môže byť väčšia veľkosť takto vytvorených slovníkových databáz. Pamäťový priestor nových Android zariadení sa ale neustále zväčšuje, takže uloženie väčšieho množstva dát prestáva byť problém.

| Názov súboru              | Veľkosť súboru | Počet slov fráz a viet |
|---------------------------|----------------|------------------------|
| en-czlmf_unmarked.xml     | 152.7 MB       |                        |
| cz-enlmf_unmarked.xml     | 143.1 MB       |                        |
| en-czlmf_marked.xml       | 159.9 MB       |                        |
| cz-enlmf_marked.xml       | 149.1 MB       |                        |
| lmfdict_en-cz.sqlite      | 54.7 MB        | 209 167                |
| lmfdict_cz-en.sqlite      | 56.0 MB        | 229 757                |
| lmfdict_cz-en_full.sqlite | 107.2 MB       | 725 654                |

<span id="page-30-1"></span>Tabuľka 5.1: Vytvorené súbory

### 5.8.1 Porovnanie aplikácie LMFDictionary s existujúcimi slovníkmi

V tabuľkách [5.2](#page-31-0) a [5.3](#page-31-1) uvádzam porovnanie vytváranej aplikácie LMFDictionary s ostatnými aplikáciami (pozri kapitola [3\)](#page-9-0). Aplikácie boli vyberané na základe podobnosti s vytváranou aplikáciou.

<span id="page-30-2"></span><sup>1</sup> <http://cs.cihar.com/software/slovnik/>

| Názov aplikácie                | História | Vyhľ.       | Hlasové |
|--------------------------------|----------|-------------|---------|
|                                | vyhľ.    | fráz / viet | vyhľ.   |
| LMFDictionary                  |          |             |         |
| <i>GoldenDict Free</i>         |          |             |         |
| ColorDict Dictionary Wikipedia |          |             |         |
| HandyLex 4 Czech               |          |             |         |

<span id="page-31-0"></span>Tabuľka 5.2: Porovnanie vyhľadávania

<span id="page-31-1"></span>Tabuľka 5.3: Využitie slovníkov

| Názov aplikácie                | SD karta | Podpora viacerých |
|--------------------------------|----------|-------------------|
|                                |          | slovníkov súčasne |
| LMFDictionary                  |          |                   |
| GoldenDict Free                |          |                   |
| ColorDict Dictionary Wikipedia |          |                   |
| HandyLex 4 Czech               | ×        |                   |

Najväčšou výhodou vytvoreného riešenia je rozšírená podpora vyhľadávania fráz a rozsiahlosť slovníkovej databázy. Aplikácia nepodporuje vyhľadávanie vo viacerých slovníkových databázach súčasne a nemá implementované udržiavanie histórie vyhľadávania.

### 5.8.2 Ladenie a testovanie aplikácie

Aplikácia LMFDictionary bola testovaná priebežne pri vytváraní. Android SDK obsahuje emulátor Android zariadenia. Neskôr bola aplikácia testovaná na porte systému Android – virtuálnom stroji Android-x86. Následne som aplikáciu testoval na fyzickom zariadení Samsung GT-I9000 s verziou Android systému 4.2.1.

Pri testovaní funkcionality som používal ladiaci nástroj obsiahnutý vo vývojovom prostredí Eclipse a taktiež Dalvik Debug Monitor Server (DDMS). DDMS obsahuje informácie o procesoch a vláknach spustených na zariadení, využití pamäte apod.

Pri ladení rýchlosti zobrazovania výsledkov v aktivite ResultActivity som používal nástroj Traceview, ktorý poskytuje prehľad o rýchlosti vykonania operácií. Ukážka zobrazenia súboru LMFDictionary.trace pomocou nástroja Traceview vo vývojovom prostredí Eclipse je uvedená na obrázku [5.4.](#page-32-0)

V priebehu ladenia som často potreboval zasiahnuť do súborového systému zariadenia. Na tento účel som využíval spojenie so zariadením pomocou konzolového nástroja ADB Shell.

| $\blacksquare$<br><b>W</b> LMFDictionary.trace &                                                    |                                                                                                    |                               |                                                                                      |       |            | $\Box$                                |          |     |
|----------------------------------------------------------------------------------------------------|----------------------------------------------------------------------------------------------------|-------------------------------|--------------------------------------------------------------------------------------|-------|------------|---------------------------------------|----------|-----|
|                                                                                                    | msec: 387.973<br>15 android/database/sqlite/SQLiteConnection.nativeExecuteForCursorWindow (IIIIIZ)J<br>excl cou msec: 3,831.52, incl cou msec: 3,831.52, excl real msec: 3,831.52, incl real msec: 6.416.682 |                               |                                                                                      |       |            | max msec: 850 (real time, dual clock) |          |     |
|                                                                                                    | 350<br>50<br>100<br>150<br>200<br>250<br>300<br>$\Omega$                                                                                                    | 400                           | 450<br>500                                                                           | 550   | 600<br>650 | 750<br>700                            | 800      | 850 |
| $[1]$ main                                                                                          | <br>ш                                                                                                    | <b>READERS AND LIFE I</b> III |                                                                                      |       |            | .                                     |          |     |
| [17] Thread-1317                                                                                    |                                                                                                    |                               |                                                                                      |       |            |                                       |          |     |
| [11] Filter                                                                                         |                                                                                                    |                               |                                                                                      |       |            |                                       |          |     |
| Name                                                                                                |                                                                                                    |                               | Incl Cpu Tim Incl Cpu Tim Excl Cpu Tin Excl Cpu Tin Incl Real Tim Incl Real Tim Excl |       |            |                                       |          |     |
| ■ 15 android/database/sqlite/SQLiteConnection.nativeExecuteForCursorWindow (IIIIIZ)J                |                                                                                                    |                               | 3864.412                                                                             | 68.7% | 3864.412   | 46.8%                                 | 6489.439 |     |
| $\Box$<br>Parents                                                                                   |                                                                                                    |                               |                                                                                      |       |            |                                       |          |     |
| 14 android/database/sqlite/SQLiteConnection.executeForCursorWindow (Ljava/lang/String; [Ljav        |                                                                                                    | 100.0%                        | 3864.412                                                                             |       |            | 100.0%                                | 6489.439 |     |
| $\Box$<br>Children                                                                                  |                                                                                                    |                               |                                                                                      |       |            |                                       |          |     |
| $\blacksquare$ self                                                                                 |                                                                                                    | 100.0%                        | 3864.412                                                                             |       |            | 59.5%                                 | 3864.412 |     |
| (context switch)                                                                                    |                                                                                                    | 0.0%                          | 0.000                                                                                |       |            | 40.5%                                 | 2625.027 |     |
| 16 com/vut/fit/knot/LMFDictionary/LMFContentProvider.getLemma (Ljava/lang/String;)Landroid/datal    |                                                                                                    | 68.1%                         | 3834.740                                                                             | 0.0%  | 0.012      | 46.3%                                 | 6419.956 |     |
| + 17 com/vut/fit/knot/LMFDictionary/LMFDatabaseConnector.getLemma (Ljava/lang/String; [Ljava/lang/: |                                                                                                    | 68.1%                         | 3834.622                                                                             | 0.0%  | 0.026      | 46.3%                                 | 6419.838 |     |

<span id="page-32-0"></span>Obr. 5.4: Zobrazenie trace súboru nástrojom Traceview

### Rýchlosť vyhľadávania

Rýchlosť vyhľadávania v aplikácii LMFDictionary je pomalšia ako v podobných slovníkových aplikáciách. Nižšia rýchlosť vyhľadávania je spôsobená použitím veľkého objemu zdrojových dát. Ak bolo spomenuté v podkapitole [5.2.3](#page-19-2) pre zvýšenie výkonnosti databázy boli vytvorené databázové indexy.

Ďalšími optimalizáciami by sme prevdepodobne mohli dosiahnuť vyšších rýchlostí prístupu k databáze. Spomalenie môže spôsobovať dynamické pridávanie prvkov v aktivite ResultActivity.

Nižšia rýchlosť sa ale netýka návrhov vyhľadávania a zobrazení výsledkov. Tieto operácie sa zdali užívateľom pri testovaní plynulé. Pri prechode na zobrazenie výsledkov je dlhšia čakacia doba riešená zobrazením instancie triedy ProgressDialog. Užívatelia majú pocit, že aplikácia "pracuje".

# <span id="page-33-0"></span>Kapitola 6

# Záver

Cieľom tejto práce bolo vytvoriť slovníkovú aplikáciu pre systém Android. V rámci riešenia som vytvoril nielen aplikáciu pre zobrazovanie slovníkových dát, ale aj súčasti umožňujúce vytváranie slovníkových databáz.

Vo svojej práci som vychádzal zo zdrojových dát vo formáte LMF. Navrhol som a implementoval skript v programovacom jazyku Python, ktorý slúži na vyznačovanie fráz v zdrojovom súbore. Taktiež som navrhol slovníkovú databázu a systém, ktorý ukladá vybrané položky zo zdrojového XML súboru do tejto databázy.

Hlavnou časťou práce bola implementácia aplikácie pre systém Android zobrazujúcej slovníkové dáta. Výsledným produktom je aplikácia LMFDictionary, ktorá umožňuje načítavanie vytvorených slovníkových databáz vo formáte SQLite a zadávanie dotazov nad týmito databázami. Aplikácia disponuje fulltextovým vyhľadávaním, vyhľadávaním fráz a viet. Práve schopnosť vyhľadávania viet obsiahnutých vo vstupnom slovníku túto aplikáciu odlišuje od konkurencie. Aplikácia ďalej umožňuje znovupoužitie výsledkov vyhľadávania vo forme nového dotazu pomocou hypertextových odkazov a podporuje hlasové vyhľadávanie.

Za povšimnutie stojí aj objem dát, s ktorými aplikácia LMFDictionary pracuje. Pri použití anglicko-českej verzie prekladového slovníka má SQLite databáza veľkosť 56.0 MB a obsahuje 229 757 slov vrátane fráz a viet (pozri tabuľka [5.1\)](#page-30-1).

Vytvoril som niekoľko verzií slovníkových databáz (pozri podkapitola [5.8\)](#page-30-0). Veľkou výhodou vyššie spomenutého riešenia je možnosť vytvárania ľubovoľných verzí slovníkov. Spôsob vyhotovenia je kompatibilný s rôznymi jazykovými variáciami. Nutosťou je ale zachovanie rovnakého formátu vstupných súborov.

V prípade odlišného formátu je tu možnosť úpravy aplikácie LMFDictToDB tak, aby vyhovovala novému formátu.

## <span id="page-33-1"></span>6.1 Možnosti vylepšenia a ďalšieho vývoja projektu

Ako bolo spomenuté, riešenie umožňuje vytvoriť ďalšie verzie slovníkov a tým výrazne rozšíriť možnosti aplikácie. V tabuľkách [5.2](#page-31-0) a [5.3](#page-31-1) je uvedené porovnanie aplikácie LMF-Dictionary s podobnými existujúcimi aplikáciami. Je možné doplniť podobnú funkcionalitu akú poskytujú konkurenčné aplikácie. Ide napríklad o históriu vyhľadávania, možnosť používania viacerých slovníkov súčasne alebo dopĺňanie užívateľom definovaných slov do slovníkových databáz.

V súčasnom stave je implementované provizórne načítavanie slovníkovej databázy z SD karty. Aplikácia očakáva výskyt databázového súboru lmfdict.sqlite v zložke SD karty LMFDatabase. Bolo by prínosné toto riešenie reimplementovať tak, aby mal užívateľ možnosť výberu slovníkových databáz, ktoré sa nachádzajú na SD karte zariadenia.

V prípade dizajnu aplikácie LMFDictionary som sa inšpiroval existujúcimi slovníkovými aplikáciami (pozri prílohu [B\)](#page-37-0). Myslím si, že pri vývoji mobilnej aplikácie je dôležitá práca v tíme. O grafické rozhranie, voľbu celkového dizajnu a farieb by sa mal starať profesionálny grafik. Preto by som v rámci zlepšenia vizuálneho vnemu a pôsobenia na užívateľa zvážil celkovú rekonštrukciu vzhľadu aplikácie profesionálom.

Ďalšou zaujímavou inováciou by bolo pridať do aplikácie možnosť prekladu užívateľom definovaných viet, podobne ako napríklad vo webovej aplikácií Google Translator. Možné je aj integrovanie vyhľadávania v populárnych online webových slovníkoch a službách (Merriam-Webster, Wikipedia).

# Literatúra

- <span id="page-35-3"></span>[1] Aplikácie pre Android v aplikácii Google Play. [online], cit. 2013-04-20. URL <https://play.google.com/store>
- <span id="page-35-7"></span>[2] Storage Options. [online], cit. 2013-04-23. URL <http://developer.android.com/guide/topics/data/data-storage.html>
- <span id="page-35-6"></span>[3] Android Developers. [online], cit. 2013-04-25. URL <http://developer.android.com/index.html>
- <span id="page-35-4"></span>[4] SQLite Documentation. [online], cit. 2013-04-25. URL <http://www.sqlite.org/docs.html>
- <span id="page-35-5"></span>[5] SQLite FTS3 and FTS4 Extensions. [online], cit. 2013-04-29. URL <http://www.sqlite.org/fts3.html>
- <span id="page-35-0"></span>[6] Brown, K.: Encyclopedia of Language and Linguistics, 14-Volume Set. Elsevier Science, 2005.
- <span id="page-35-8"></span>[7] Harold, E. R.: Processing XML with Java: a guide to SAX, DOM, JDOM, JAXP, and TrAX. Addison-Wesley Professional, 2003.
- <span id="page-35-9"></span>[8] Hashimi, S.; Komatineni, S.; MacLean, D.: Pro Android 2. 2, Apress, 2010.
- <span id="page-35-1"></span>[9] Ide, N.; Veronis, J.: Extracting knowledge bases from machine-readable dictionaries: Have we wasted our time. In  $KB\mathscr{C}KS$  Workshop, 1993, s. 257–266.
- <span id="page-35-2"></span>[10] ISO: Language resource management – Lexical markup framework (LMF). ISO 24613, International Organization for Standardization, Geneva, Switzerland, 2008.

# <span id="page-36-0"></span>Dodatok A

# Životný cyklus Android aktivít

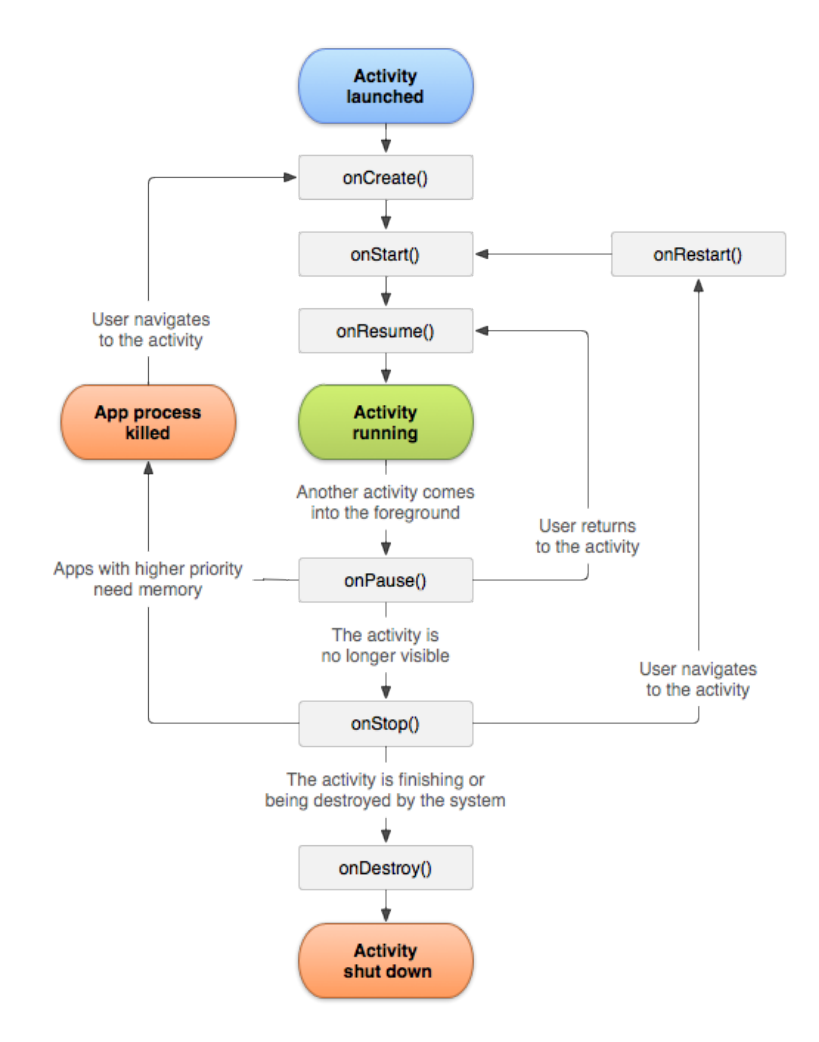

Obr. A.1: Životný cyklus Android aktivity

# <span id="page-37-0"></span>Dodatok B

# Snímky obrazovky aplikácie

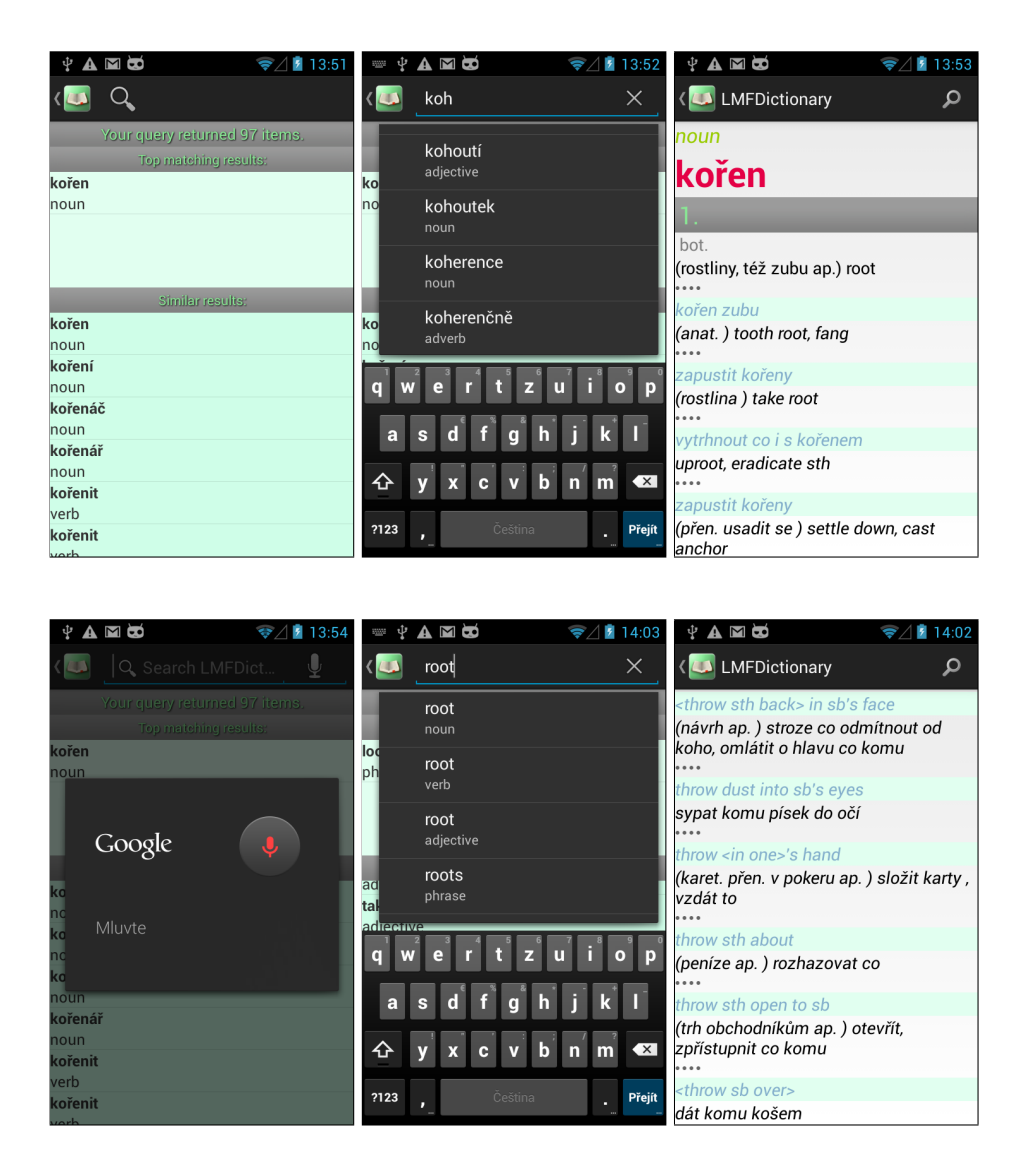

Obr. B.1: Snímky obrazoviek aplikácie LMFDictionary

# <span id="page-38-0"></span>Dodatok C

# Obsah CD

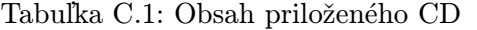

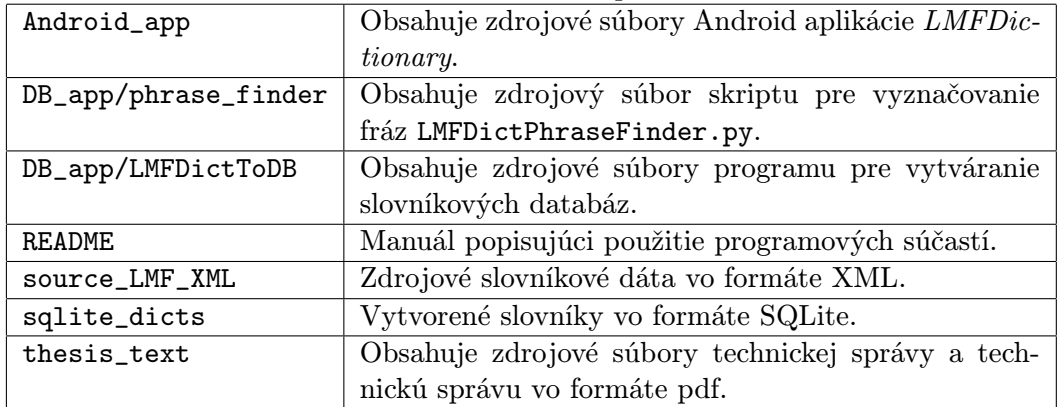